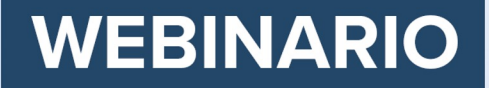

# **Introducción a R para ciencia** de datos en salud

25 oct 2023, 8:00 (Brasília), 12:00 (Londres),

13:00 (Ciudad del Cabo),

**17:00 (Dhaka)** 

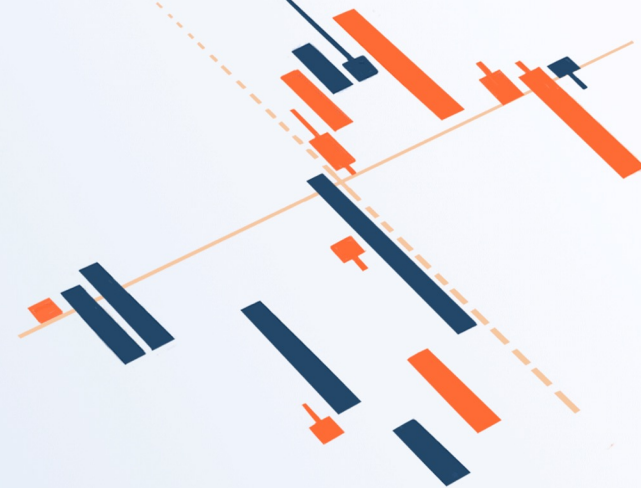

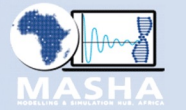

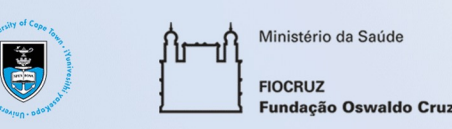

**HDR**Global **Health Data Research** 

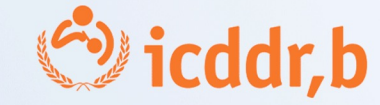

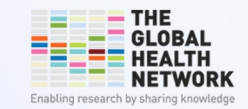

### Housekeeping

- Firstly, this session is being recorded. The recording will be shared in the coming weeks on The Global Health Network platform.
- Due to the number of participants your microphones have been disabled.
- Please use the Chat function to introduce yourself or to report any technical issues that you may be experiencing.
- Please use the Q&A function (located in the toolbar at the bottom of the Zoom window) to post your comments or questions.
- Simultaneous translation will be provided into Spanish and Portuguese and English. Navigate to the toolbar, click on Language Interpretation and select your desired language input.

### Agenda

**12.00-12.10 - Welcome** 

**12.10-12.30 - Overview of R programming language and its use in research, Miss Aashna Uppal**

- Benefits and possibilities for using R for health research projects<br>- Live demonstration of R and RStudio
- 

#### **12.30-13.15 - Presentations from health data science project teams that are using R**

- Analysis of stunting in Bangladesh, a case study of presenting findings in R. **Mr Md. Sojibul Islam**
- Using R to support data preparation and visualisation for a research study in Brazil. **Dr Soraida Aguilar**<br>User-Centred Dashboards for COVID-19 Trends in Africa. **Dr Frank Kagoro**
- 

#### **13.15-13.30 - Question and Answers**

### Spotlight on R

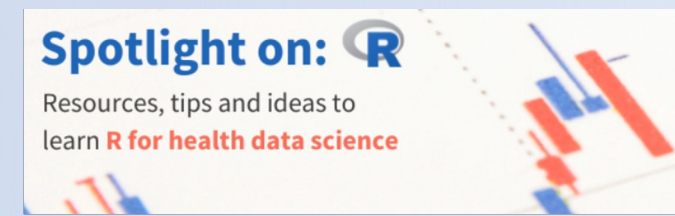

The Global Health Data Science community hub has developed **Spotlight on: R for Health Data Research** which brings together freely available and helpful education materials tailored to beginners in R for health data so

This resource covers fundamental R concepts, data manipulation, analysis techniques and data visualisation, along with specialised packages and techniques employed in health research.

It is aimed at students, researchers, health care professionals or anyone who is interested in learning programming.

Webinar: Getting Started with R for Health Data Science is a companion session to provide an for attendees to learn more about R through instructional presentations and case study exampl

### Miss Aashna Uppal

DPhil Student, The Global Health Network, Centre for Tropical Medicine and Global Health, Nuffield Department of Medicine, University of Oxford

#### **Presentation**

- Overview of the R programming language and its use in research
- Live demonstration of R and RStudio

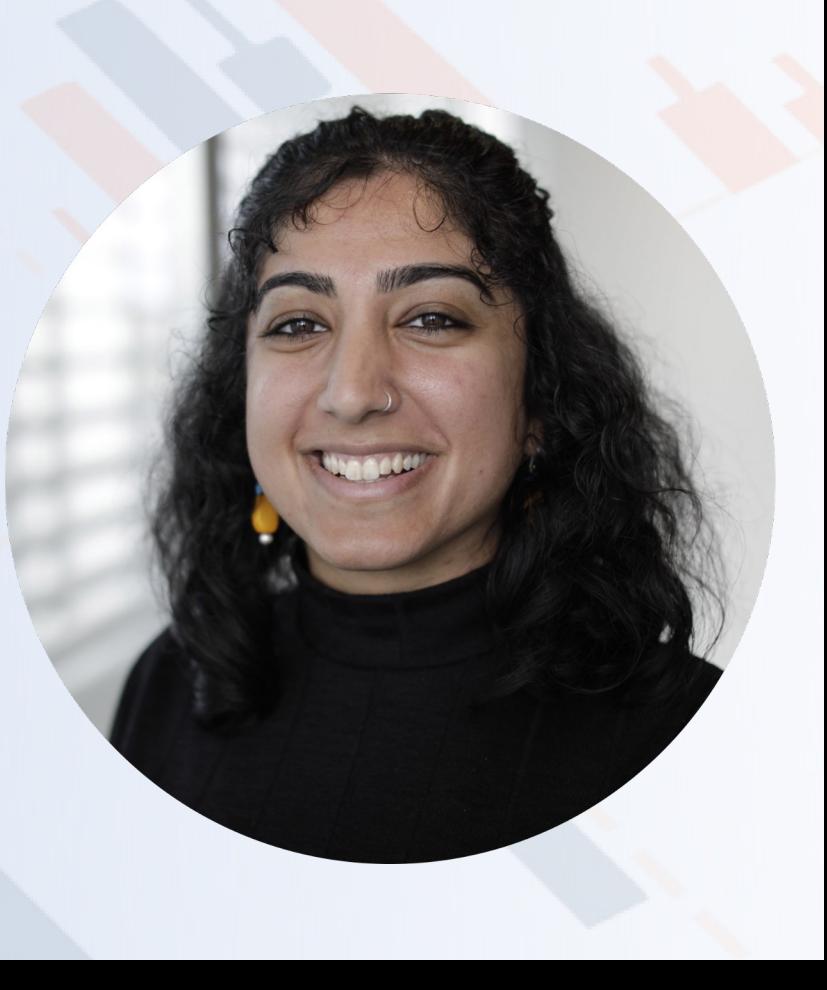

## Overview of R and its use in research

Aashna Uppal

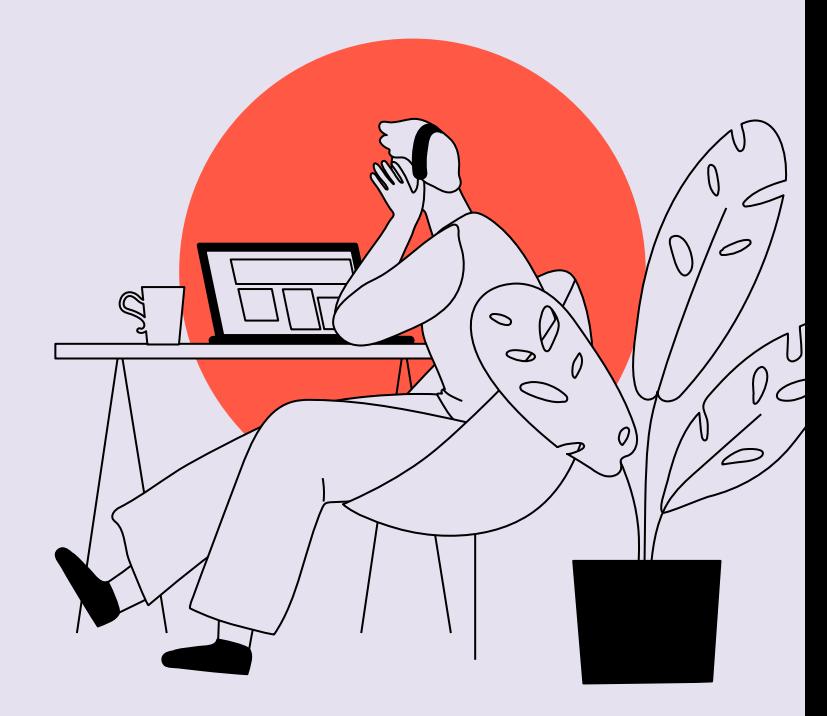

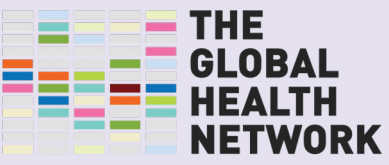

Enabling research by sharing knowledge

### Table of contents

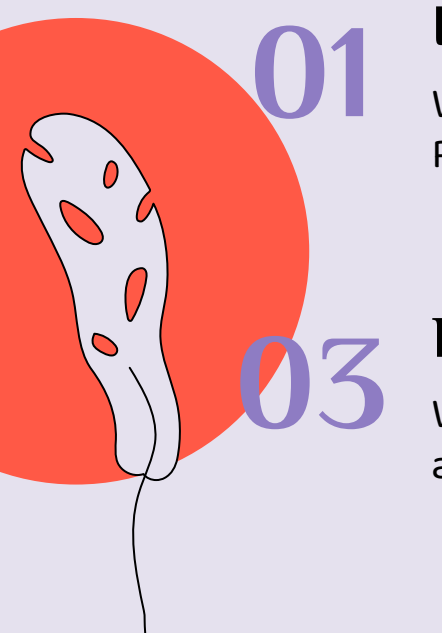

What is R? What is RStudio?  $\frac{1}{2}$  What is R? What is  $\frac{1}{2}$ 

Introduction  $\bigcap_{\text{What is R2 Whatis}}$  R versus

How does R compare to other languages/ software?

What kinds of outputs are possible with R?  $03$  What kinds of outputs  $04$ 

Possibilities **Demonstration** A simple data

visualization in RStudio

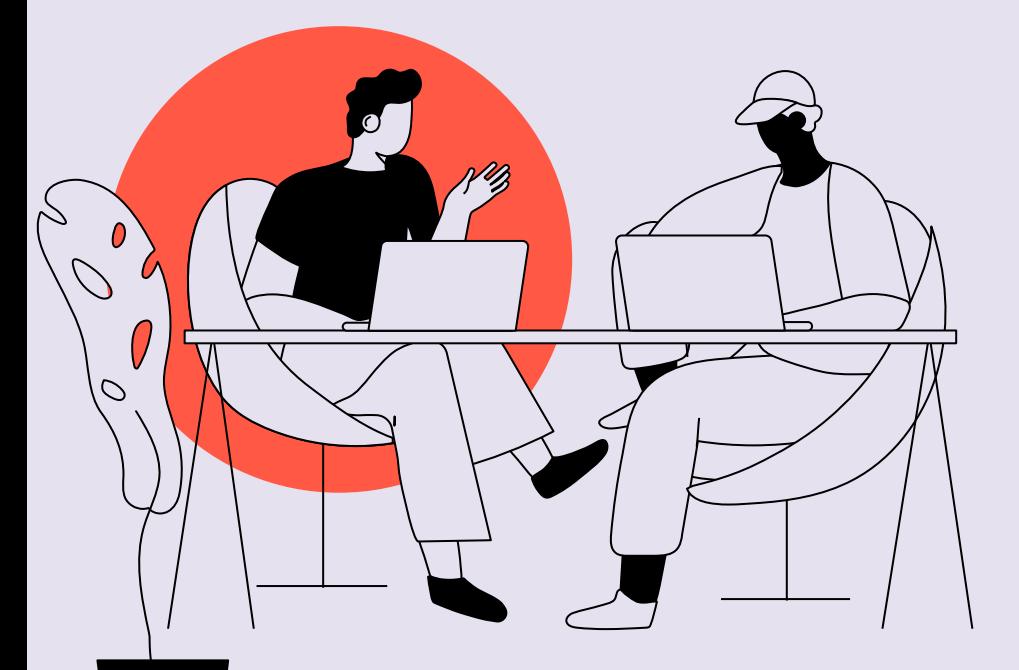

# Introduction 01

What is R? What is RStudio?

### R & RStudio

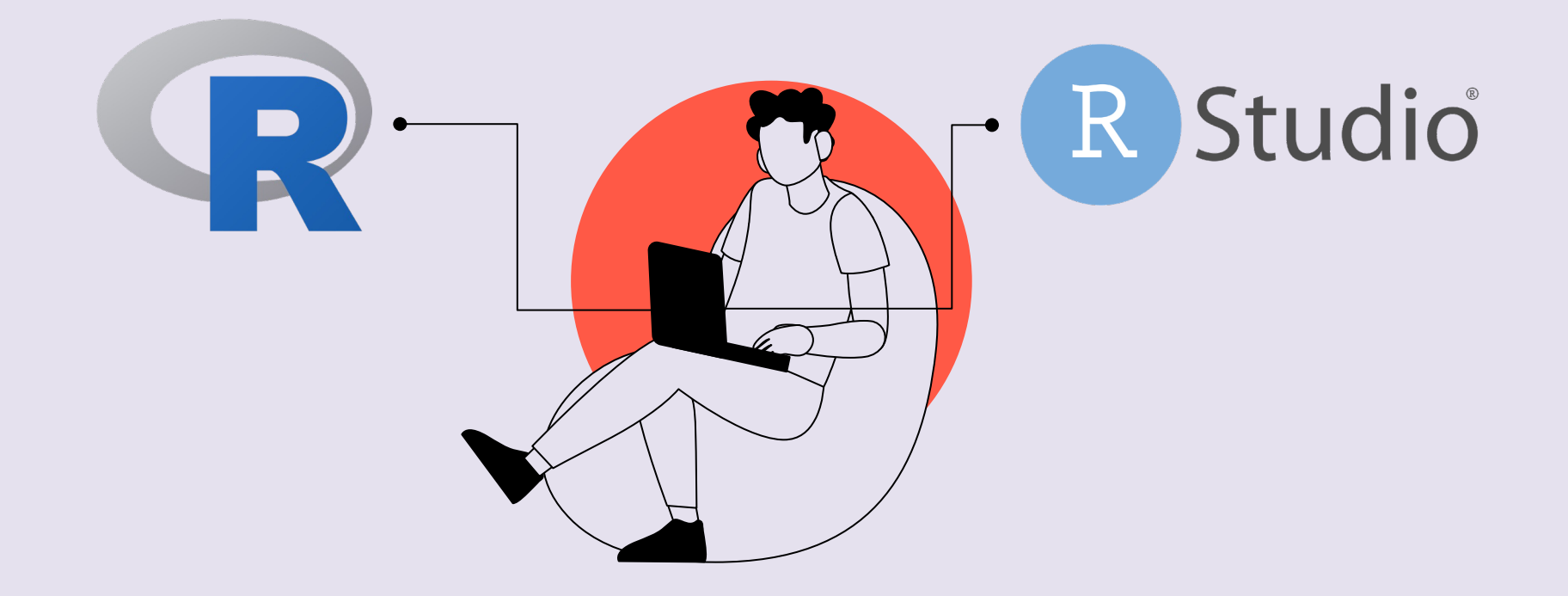

### What is R & RStudio?

- R is a programming language
- RStudio is an Graphical User Interface (GUI), which is a fancy way of saying that you use RStudio to write code
- $\cdot$  Think of it this way: R is the writing, RStudio is the notebook
- R is very powerful for statistical analysis and epidemiology, and it's free to use!

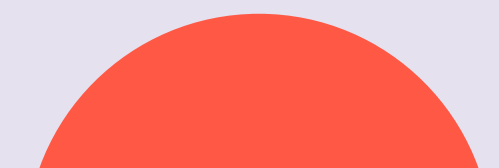

# R versus 02

How does R compare to other languages/ software?

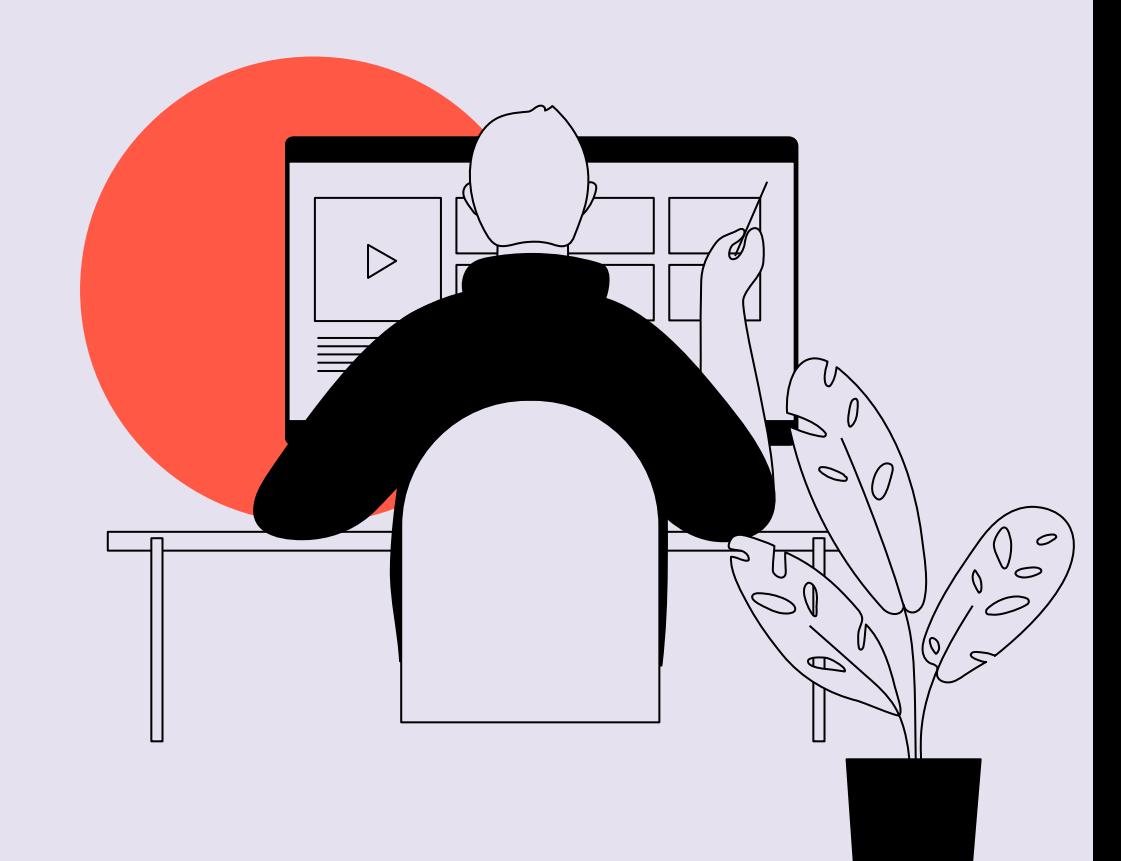

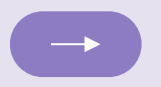

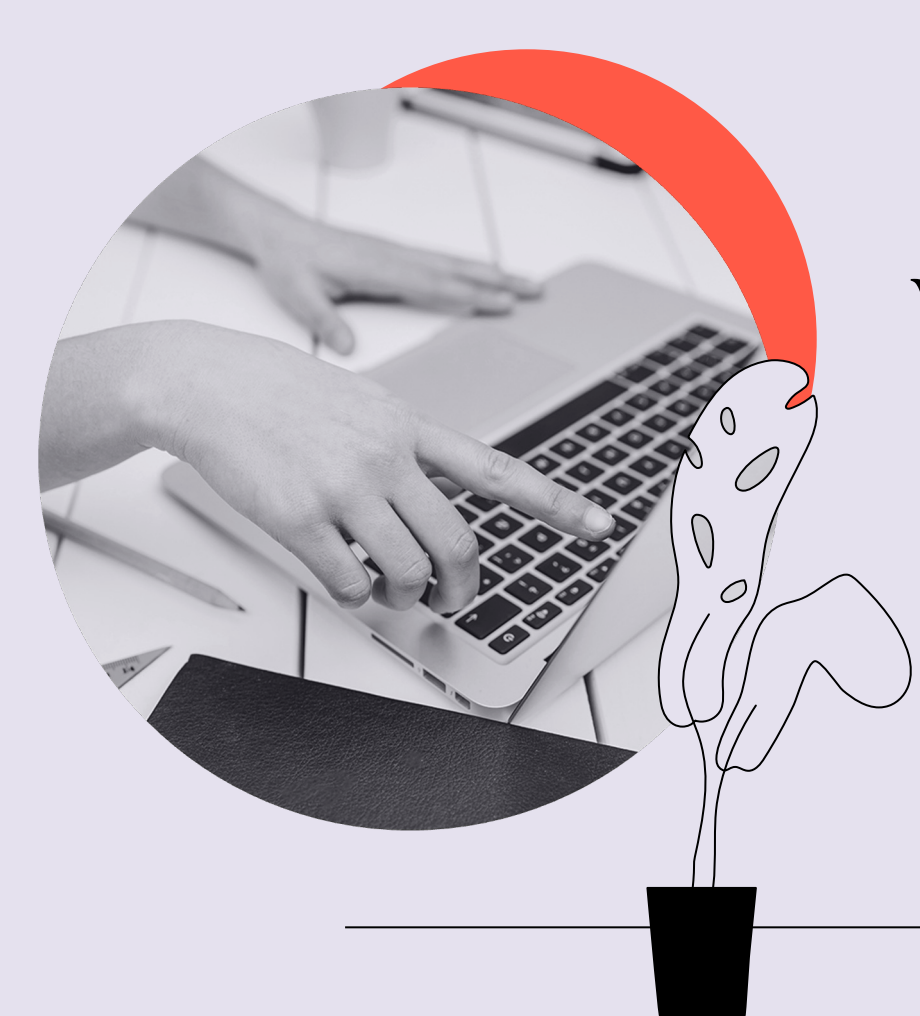

### What are languages and software?

Languages are used for programming or creating software. Software are tools that help perform tasks or operations on a computer.

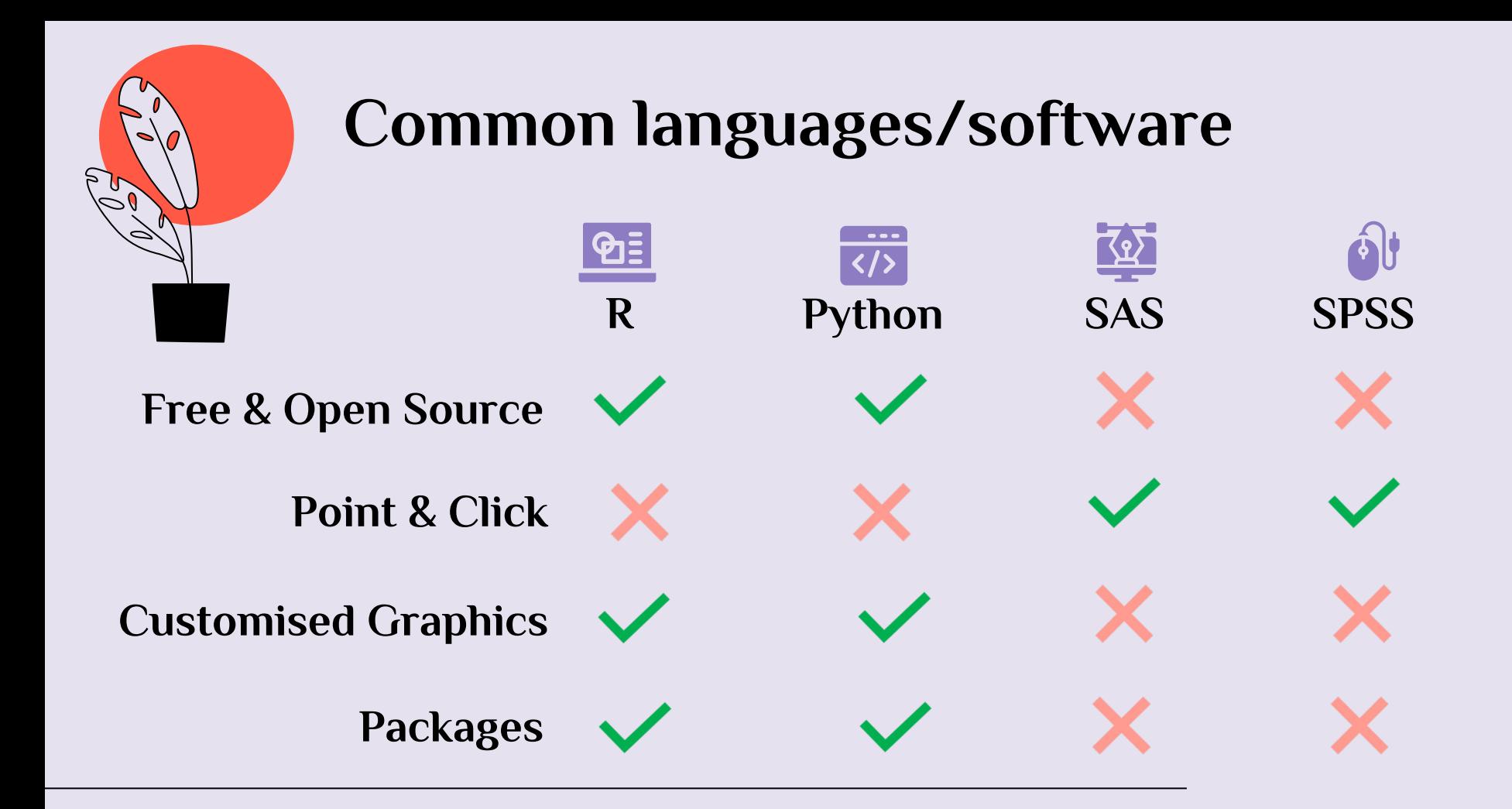

### R versus Python

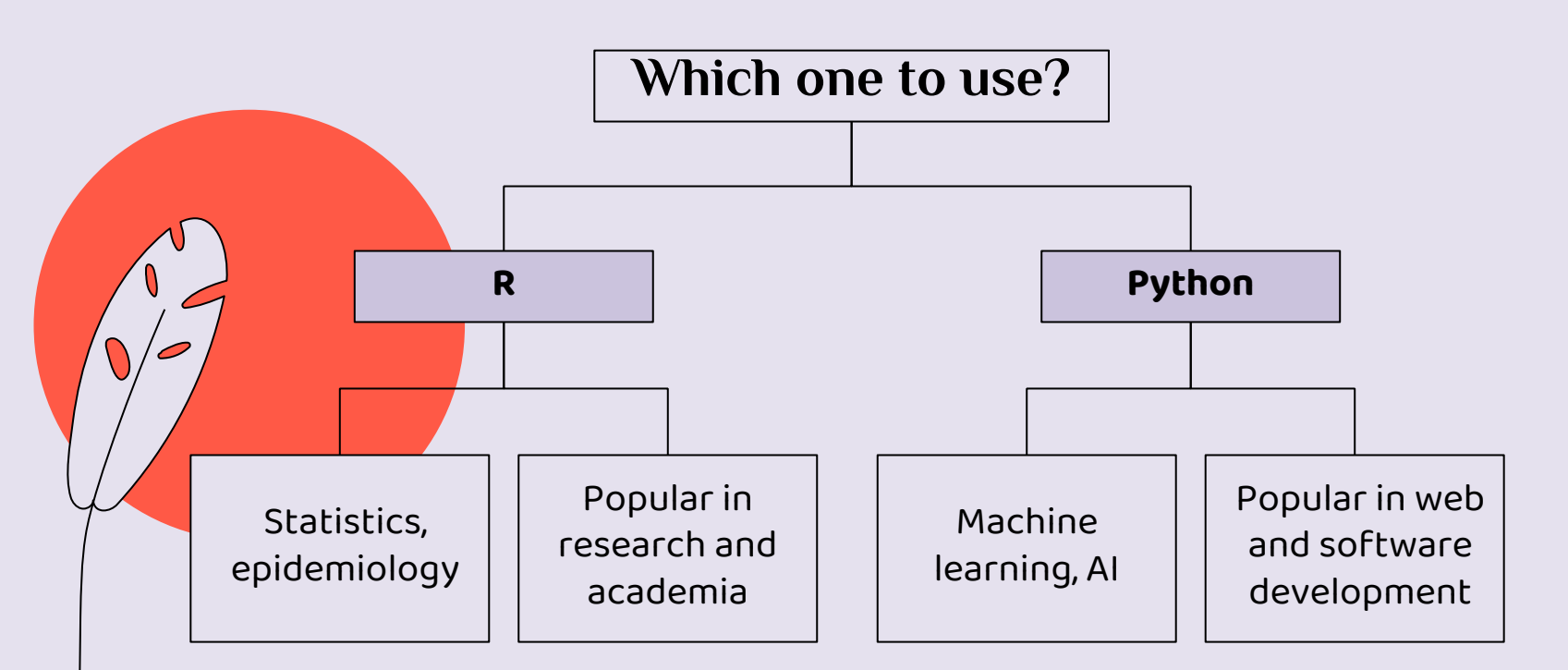

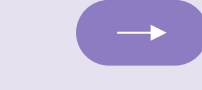

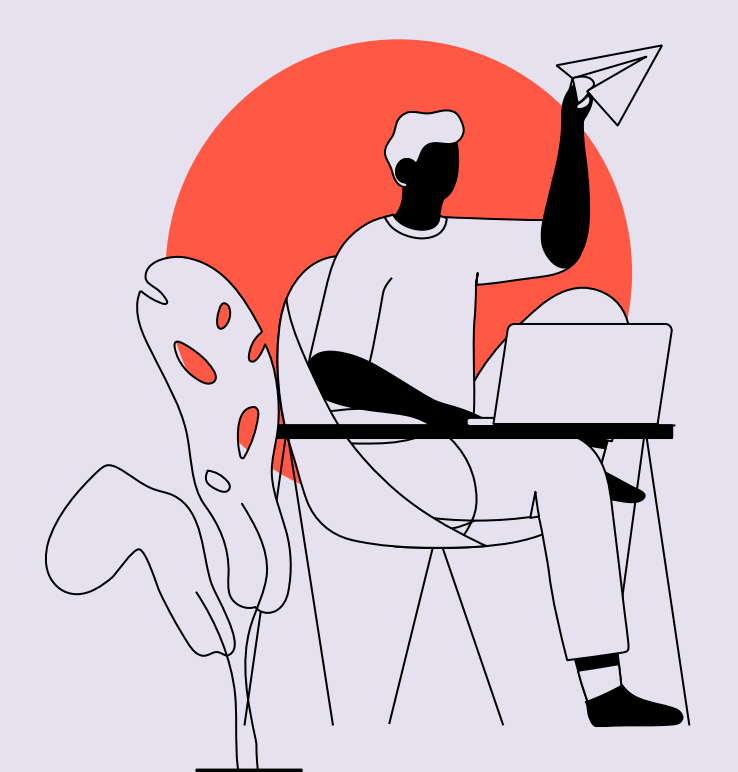

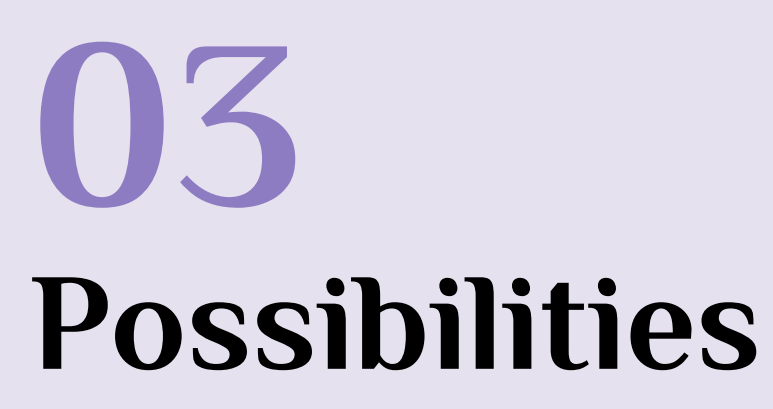

What kinds of outputs are possible with R?

#### *https://www.r-bloggers.com/2021/11/publication-ready-tables-with-flextable-and-oun-*

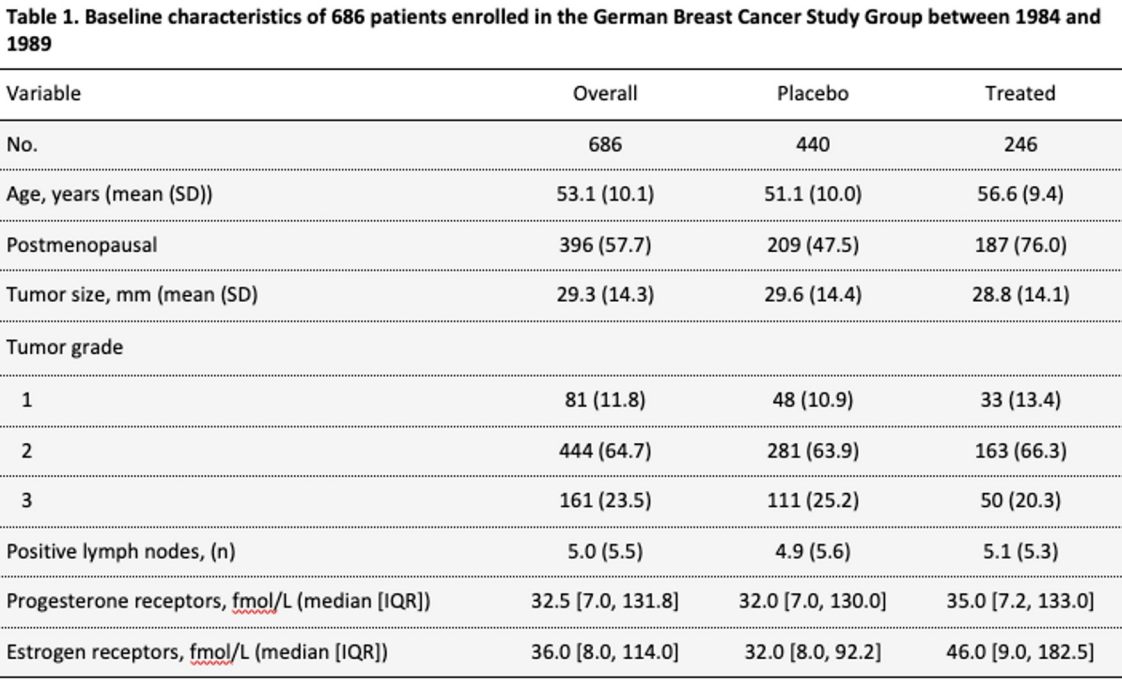

Numbers are No. (%) unless otherwise noted. SD = standard deviation, fmol/L = femtomole per liter, IQR = interquartile range

## Publication Quality Tables

#### *https://epirhandbook.com/en/dashboards-with-ramarkown.html*

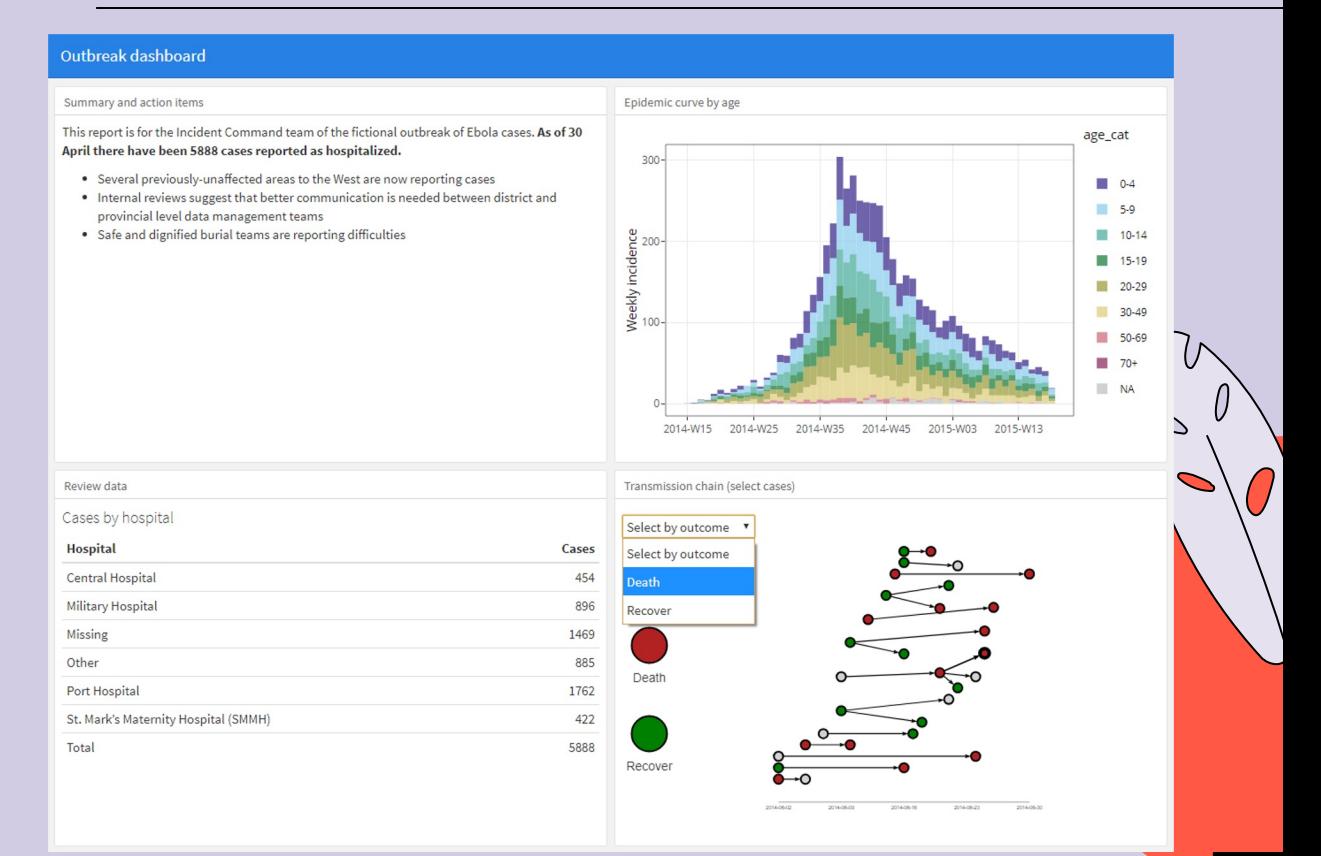

### Dashboards

#### https://programminghistorian.org/en/lessons/shiny-leaflet*tutorial#:~:text=Shiny%20is%20a%20library%20(a,down%20menus%2C%20and%20so%20forth.*

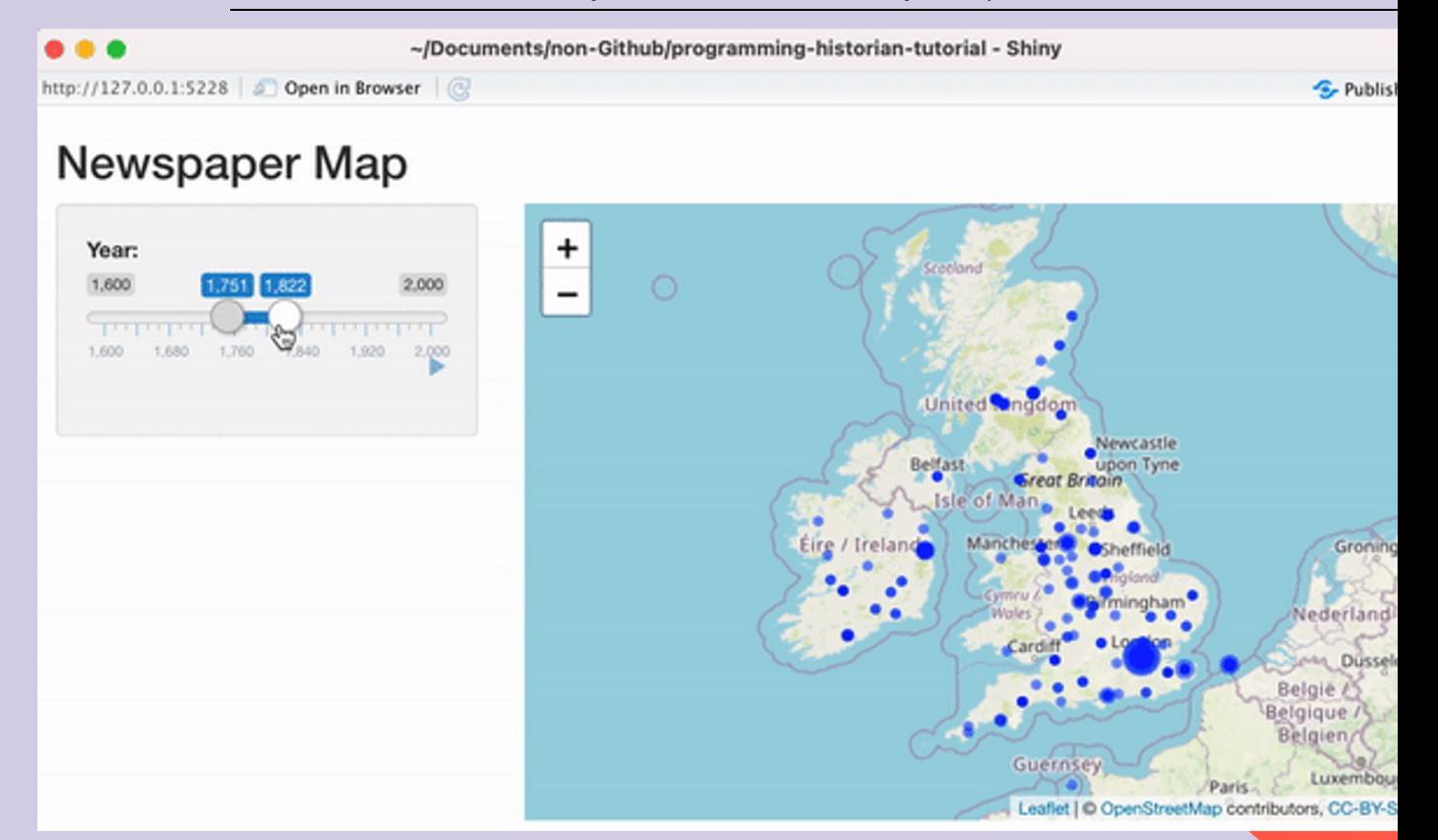

### Interactive Webpages

# Demonstration 14 A simple data visualization in RStudio

 $\boldsymbol{0}$ 

O.

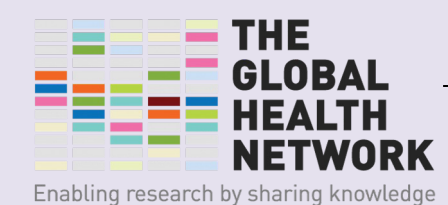

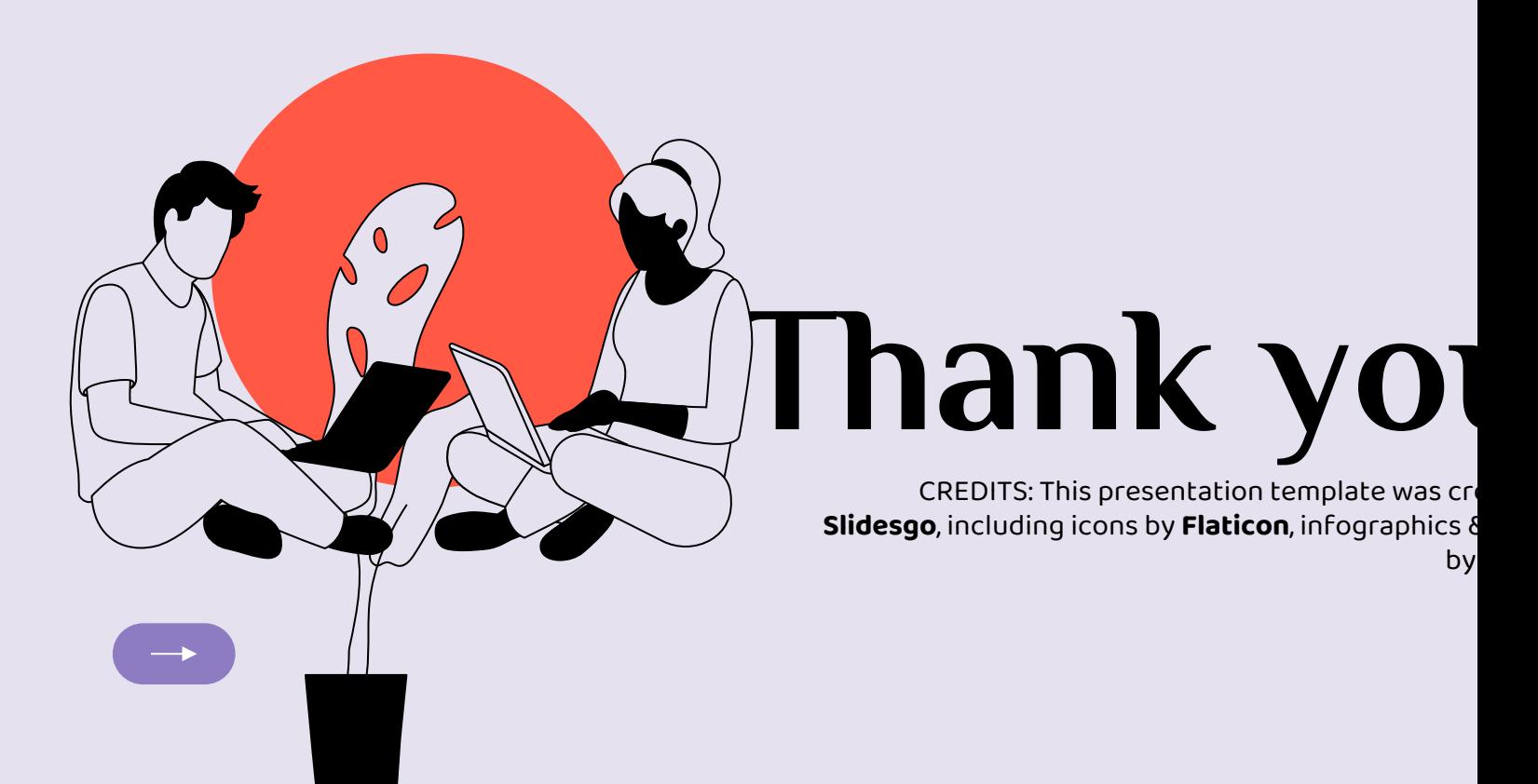

### Mr Md Sojibul Islam

Research Assistant, Non-Communicable Diseases and Nutrition Research Division, International Centre for Diarrhoeal Disease Research, Bangladesh (icddr,b)

#### **Presentation**

Analysis of stunting in Bangladesh, a case study of presenting findings in R

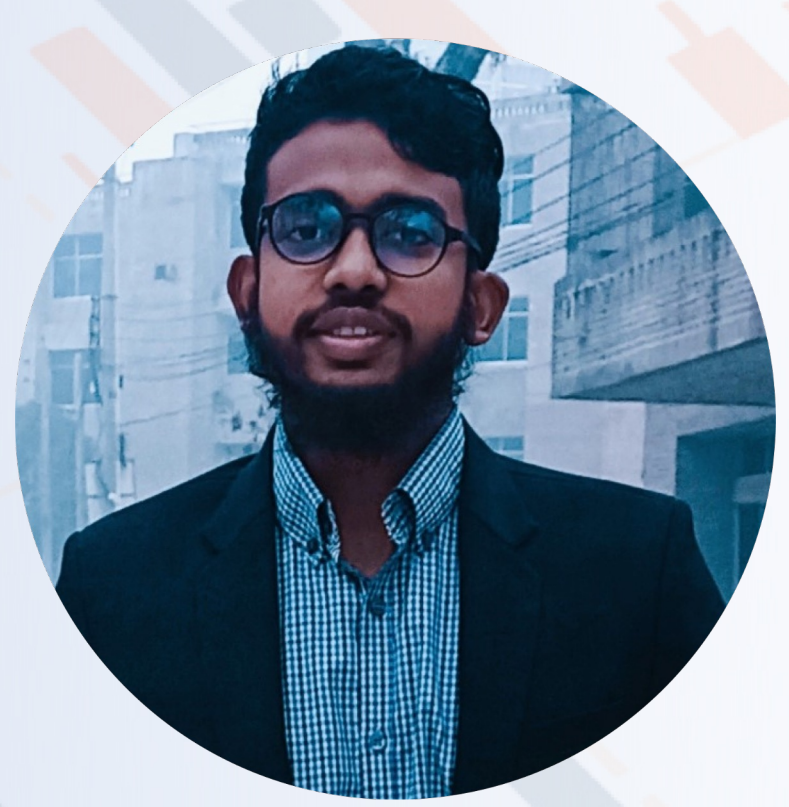

**Reduction of the prevalence of stunting among children in Bangladesh and attribution of socio-demographic characteristics (2004-2017)**

A case study of presenting findings in R programming language

## **Spotlight on R**

Presented By Md. Sojibul Islam Research Assistant, Non-communicable Disease Nutrition Research Division, icddr,b

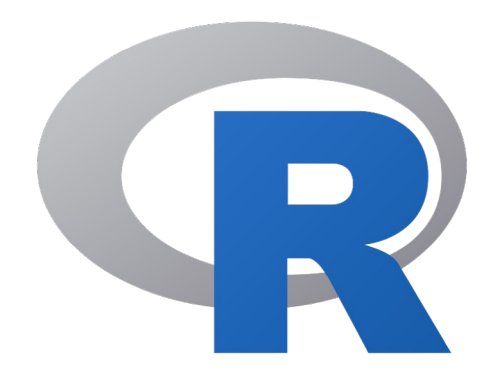

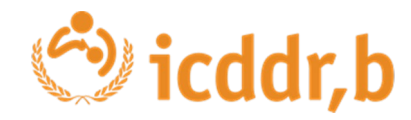

6 September, 2023

### **Outline**

- ❖ Background of the problems
- ❖ Why R programming language
- **❖ Objectives**
- ❖ Methodology
- ❖ Presenting findings in R
	- ❖ Univariate analysis
	- ❖ Bivariate analysis
	- ❖ Modeling
- ❖ Conclusion

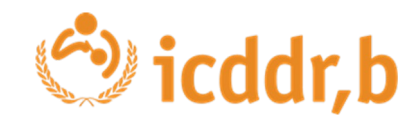

### **Background**

Malnutrition is a major public health issue in developing countries.

According to UNICEF, 419 million children under 5 years old around the world are affected by stunting.

- Stunting is a condition that results from chronic malnutrition in early childhood, typically before the age of two. It is characterized by low height-for-age, reflecting a failure to reach one's full growth potential.
- This high prevalence of stunting in Asia is due to a variety of factors, including, poverty, food insecurity, and limited access to healthcare.

#### Spatial distribution of stunting 1996

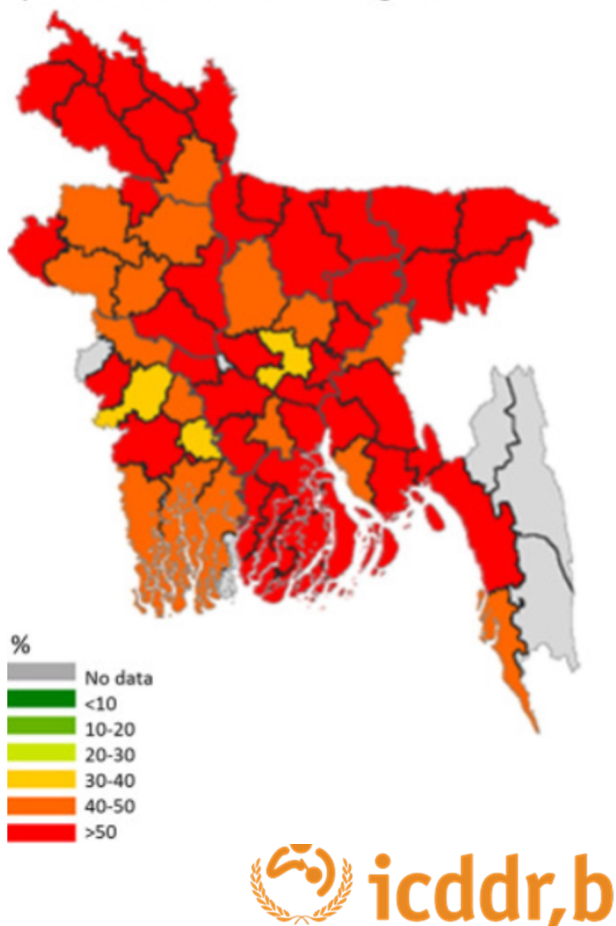

## **Why R programming**

- R is a programming language
- R is very powerful for statistical analysis and epidemiology, and it's free to use! You can use it to create:
	- ❑ Dashboards
	- ❑ Automated outbreak and situational analysis reports
	- ❑ Publication quality tables and figures

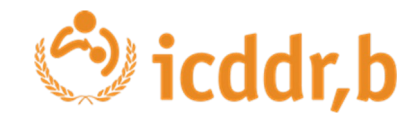

### **Objectives**

#### **Main Objective**

The main objective is to present different statistical analysis about stunting status in Bangladesh in a smooth way by using application of modern packages in R Programming.

#### **Specific Objectives**

To find the reduction of childhood stunting prevalence in Bangladesh.

To identify the association between socio-demographic factor and stunting status in Bangladesh.

To determine potential socio-demographic factors affecting childhood stunting in Bangladesh.

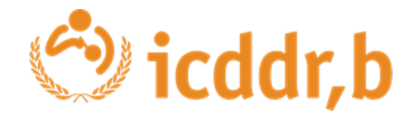

#### **Dataset for the case study: Bangladesh Demography and Health Survey**

 The Bangladesh Demographic and Health Survey (BDHS) is a vital data collection effort that has been conducted periodically in Bangladesh over the past few decades. This comprehensive survey serves as a crucial resource for policymakers, researchers, and development organizations, providing valuable insights into various aspects of demographic and health-related information.

 This case study provides an overview of the combine demographic and health census data collected in Bangladesh over the past two decades, specifically in the years 2004, 2007, 2011, 2014, and 2017.

 Utilizing the large dataset, we will now proceed to conduct some statistical analysis by employing R to generate tables and insights.

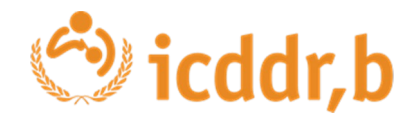

### **Variables**

#### **Response Variable**

Stunting Status variable have two categories:

Stunted ( $HAZ < -2$ )

```
Not Stunted (HAZ >= -2)
```
#### **Socio-Demographic Factor**

#### Age [Children Age in Month's] Sex Male Female Place of Residence Rural Urban Mother's Education No Education Incomplete Primary Complete Primary Incomplete Secondary Complete Secondary Higher Education

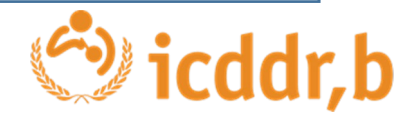

### **Data analysis using R language**

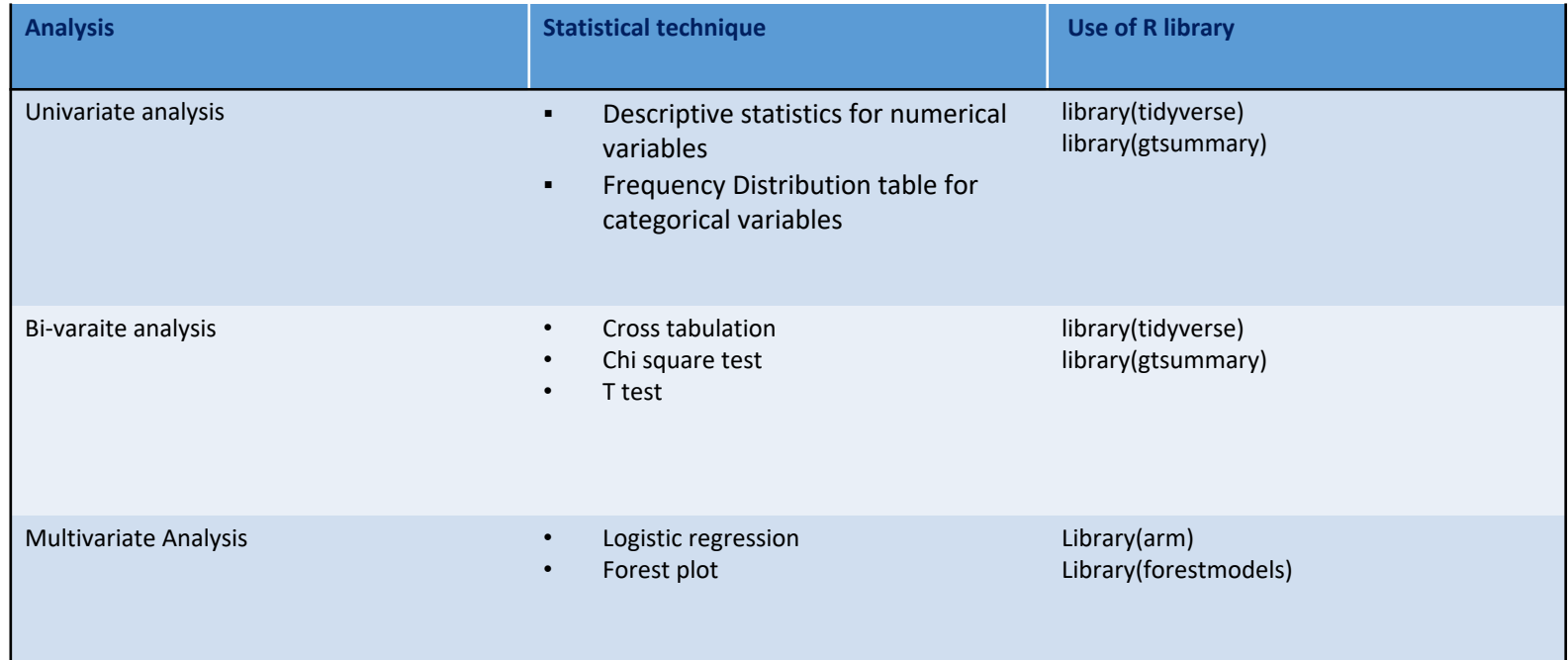

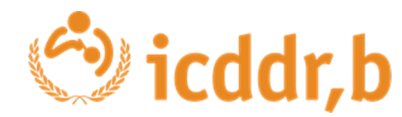

### **Tools and Techniques**

**R Programming Language (Version: 4.2.1)**

library(tidyverse) **For Data Cleaning**

library(DALEX)

- library(gtsummary) **Making all analysis table**
- library(arm) **Building Logistic Regression models**

library(forestmodel) **Creating forest plot**

library(flextable) **Export or Save analysis output into the Document** 

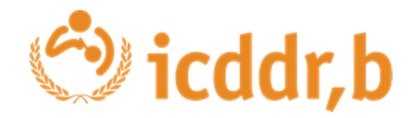

#### **Review Our Recently Published Dementia Paper**

**And intend to generate analysis tables and graphs as outlined below in our dementia research paper, aligning with our research objectives.**

Prevalence of dementia among older age people and variation across different sociodemographic characteristics: a cross-sectional study in Bangladesh

Aliya Naheed,<sup>4,\*</sup> Maliha Hakim,<sup>b</sup> Md Saimul Islam,<sup>6</sup> Md Badrul Islam,<sup>c</sup> Eugene Y. H. Tang,<sup>d</sup> Abdul Alim Prodhan,<sup>c</sup> Mohammad Robed Amin,<sup>c/</sup> Blossom C. M. Stephan, <sup>9,1,1</sup> and Quazi Deen Mohammad<sup>h,1</sup>

<sup>a</sup>Initiative for Non Communicable Diseases, Health Systems and Population Studies Division, icddr,b, Mohakhali, Dhaka, 1000, Bangladesh

<sup>b</sup>National Institute of Neurosciences & Hospital, Dhaka, 1207, Bangladesh

'Laboratory Science and Services Division, icddr,b, Mohakhali, Dhaka, 1000, Bangladesh

<sup>d</sup>Population Health Sciences Institute, Newcastle University, UK

<sup>e</sup>Non Communicable Disease Control Program, Directorate General of Health Services, Dhaka, 1212, Bangladesh

<sup>f</sup>Department of Medicine, Dhaka Medical College and Hospital, Dhaka, 1000, Bangladesh

9Institute of Mental Health, Mental Health and Clinical Neurosciences, School of Medicine, University of Nottingham, Nottingham, UK <sup>h</sup>Dementia Centre of Excellence, Curtin enAble Institute, Curtin University, Perth, Western Australia, Australia

#### Summary

Background Dementia is a significant global health issue, particularly for low-income and middle-income countries which majorly contribute to the dementia cases reported globally (67%). We estimated the prevalence of dementia among older people in Bangladesh and compared the estimate across different sociodemographic characteristics and divisions.

Methods A cross-sectional study was conducted in 2019 among individuals aged 60 years or older in seven administrative divisions in Bangladesh. Equal numbers of male and female participants were recruited from each division through a multi-stage random sampling technique. Recruitment was proportionally distributed in urban and rural areas in each division. Following consent, the Mini Mental State Examination (MMSE) was performed on all participants. Dementia was defined as an MMSE score of <24 out of 30. Data on age, sex, education, marital status, occupation, socioeconomic status, and type of community (urban or rural) were obtained using a structured questionnaire to compare the prevalence of dementia across different sociodemographic characteristics.

Findings Between January and December 2019, 2795 individuals were recruited including  $\sim$  400 from each of the seven administrative divisions. The mean age was 67 years (SD: 7), 68% were from rural areas and 51% were female. The prevalence of dementia was 8.0% (95% CI: 7.0-8.9%) with variations across age, sex, education, marital status, occupation, and division. No variations in prevalence were observed across urban/rural locations or socioeconomic status. After adjusting for age, sex, education, occupation and marital status, the odds of dementia was two times higher in females than males (OR: 2.15, 95% CI: 1.43-3.28); nine times higher in people aged ≥90 years than people aged 60-69 years (OR: 9.62, 95% CI: 4.79-19.13), and three times higher in people with no education compared to those who had completed primary school (OR: 3.10, 95% CI: 1.95-5.17).

Interpretations The prevalence of dementia is high in Bangladesh and varies across sociodemographic characteristics with a higher prevalence among females, older people, and people with no education. There is an urgent need to identify the key risk factors for dementia in developing countries, such as Bangladesh, to inform the development of context-relevant risk reduction and prevention strategies.

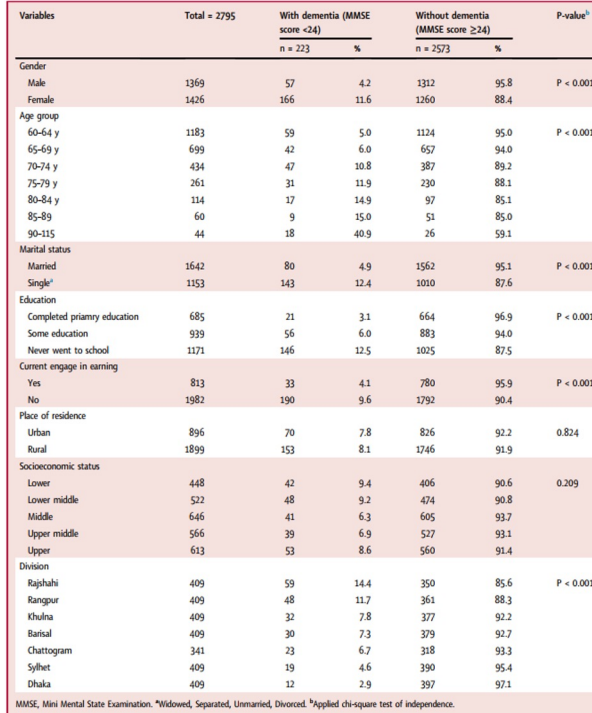

Table 2: Prevalence of dementia across socio-demographic characteristics, type of community and divisions

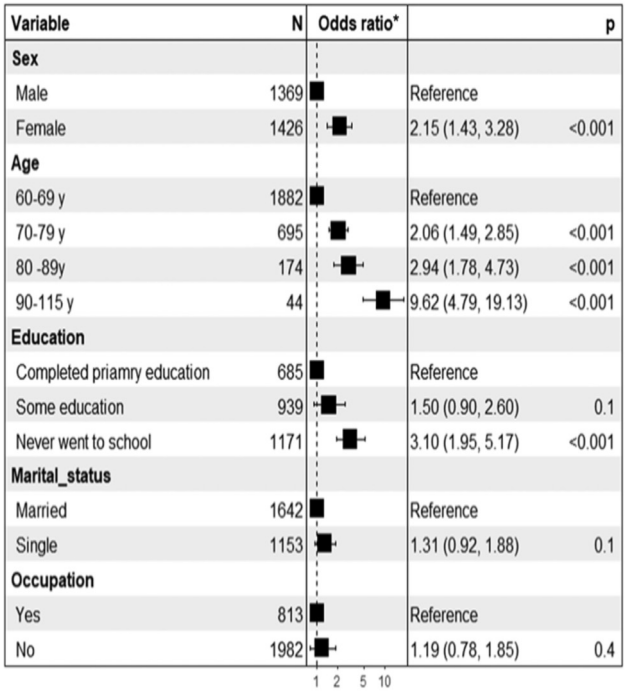

Fig. 3: Factors associated with and without dementia of older people (\*Adjusted odds ratio with 95% Cl.).

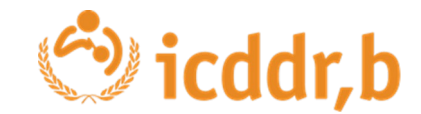

### **Preview Our Data Set**

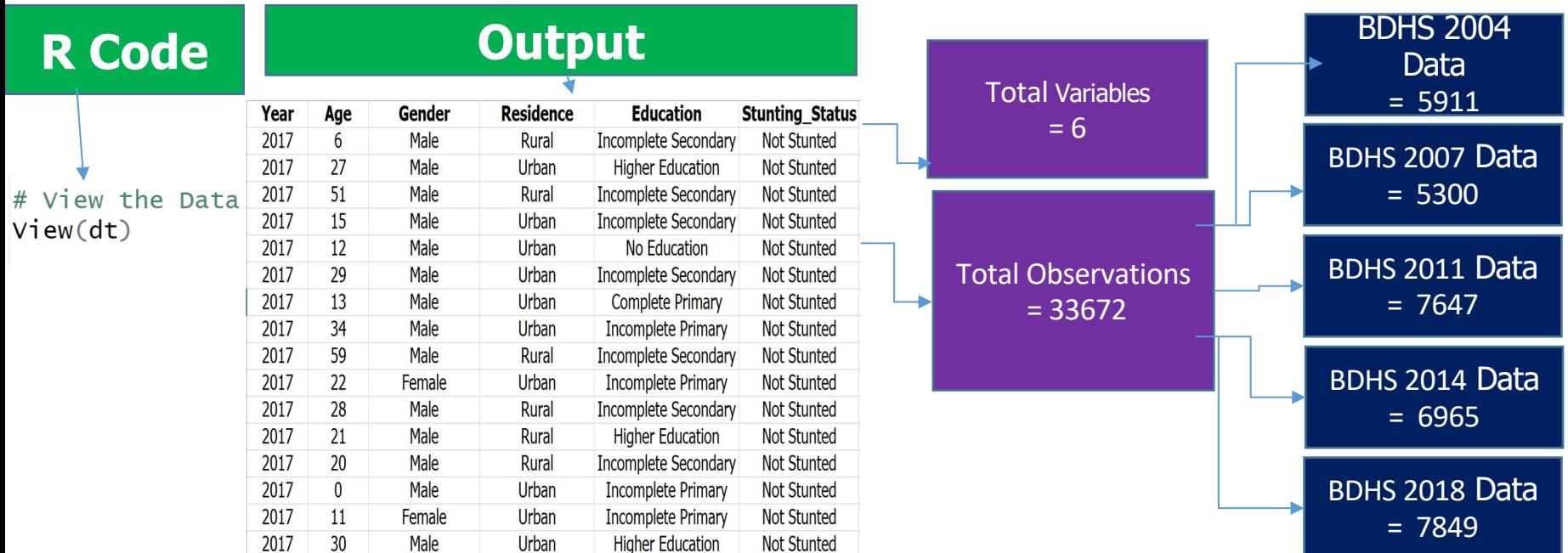

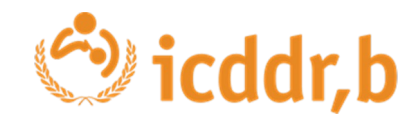

## **Univariate analysis in R**

### **Univariate Analysis by Using R**

Help  $\begin{array}{|c|c|c|}\hline \textbf{0} & \text{gtR}\times & \text{ } \end{array}$ 

#### **Data**

#### **R Code Dutput**

#### **Objectives 01 : To find the reduction of childhood stunting prevalence in Bangladesh.**

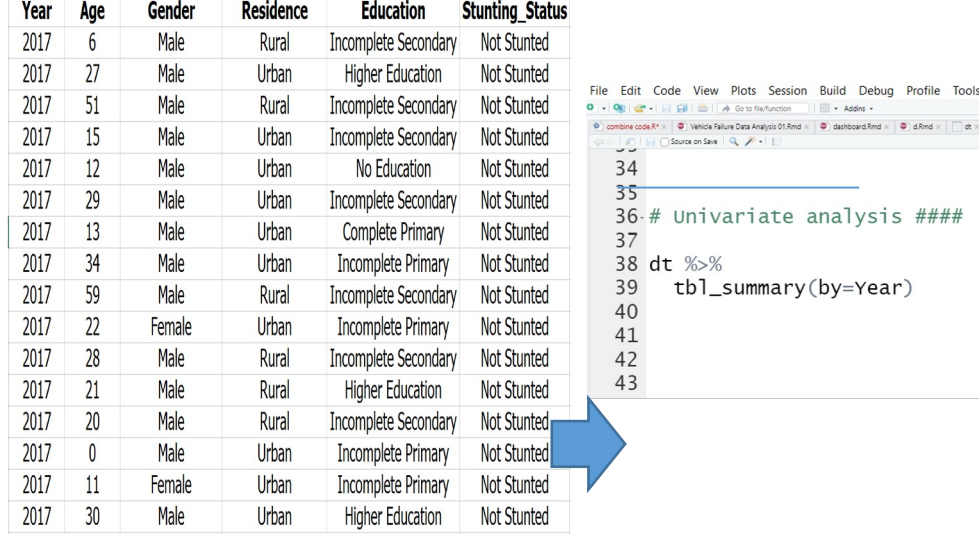

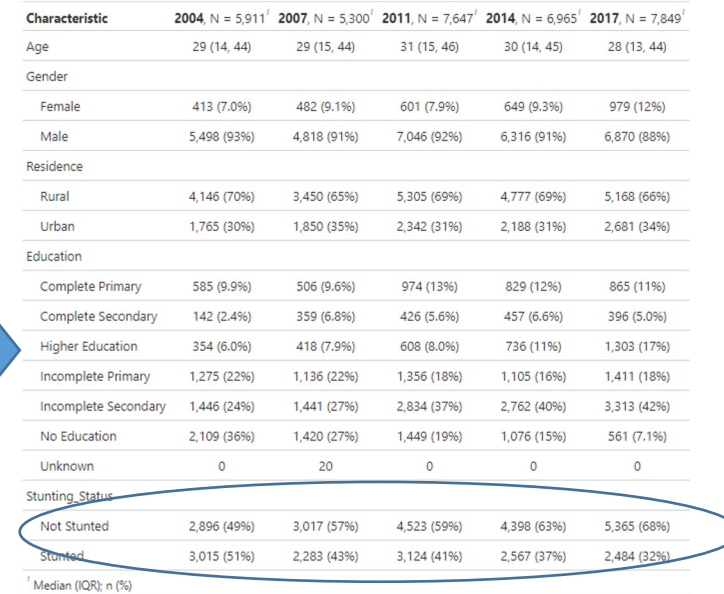

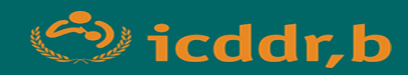

## **Bivariate analysis in R**

### **Bivariate Analysis by Using R**

**Data**

#### **R Code** *Code* **<b>Output**

#### **Objectives 02: To identify the association between socio-demographic factor and stunting status in Bangladesh.**

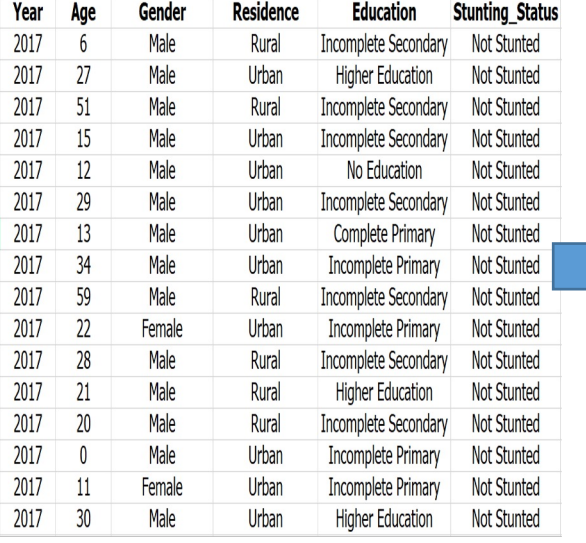

# Add Overall Count

dt %>% tbl\_summary(by=Stunting\_Status) %>% add\_overall()

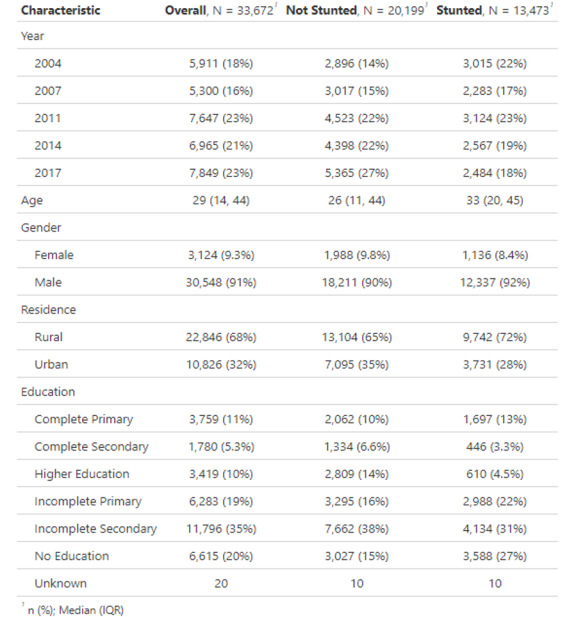

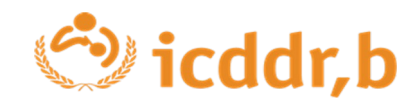
# **Bivariate Analysis by Using R**

## **R Code Output**

### # Add P Values

```
dt %>%
   tbl_summary(by=Stunting_Status) %>%
   add\_overall() %>%
\qquad \qquad \mathsf{add}\_{\mathsf{p}}(\mathsf{p})
```
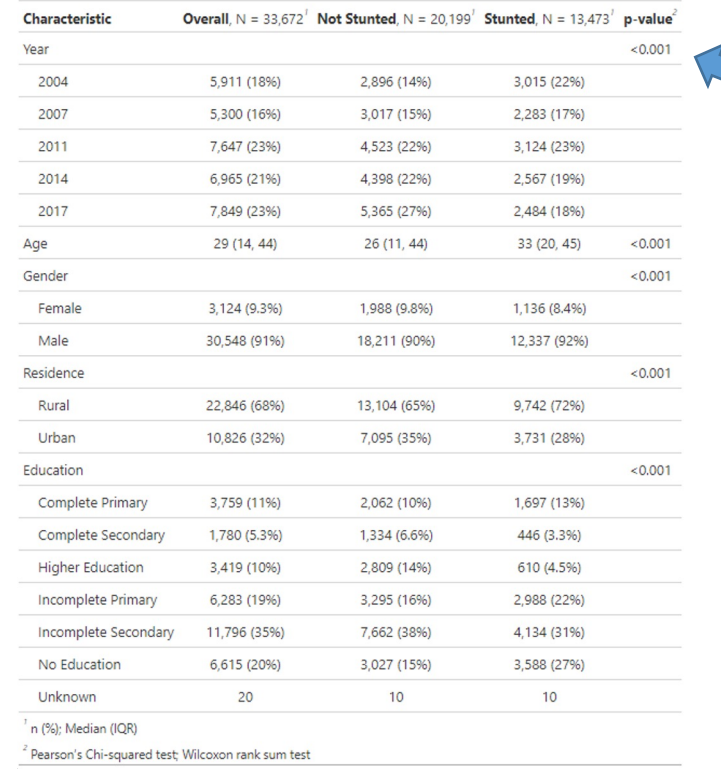

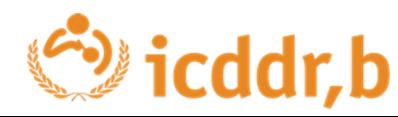

## **Bivariate Analysis by Using R**

## **R Code Output**

```
# add event, C.I, and Labeling
dt \gg\%
```

```
tbl_summary(by=Stunting_Status) %>%
add\_p() %>%
add_overall() %add_n() %>%
add_stat_label(
  label = all_{continuous} = all_continuous()~"Median (IQR)"
```
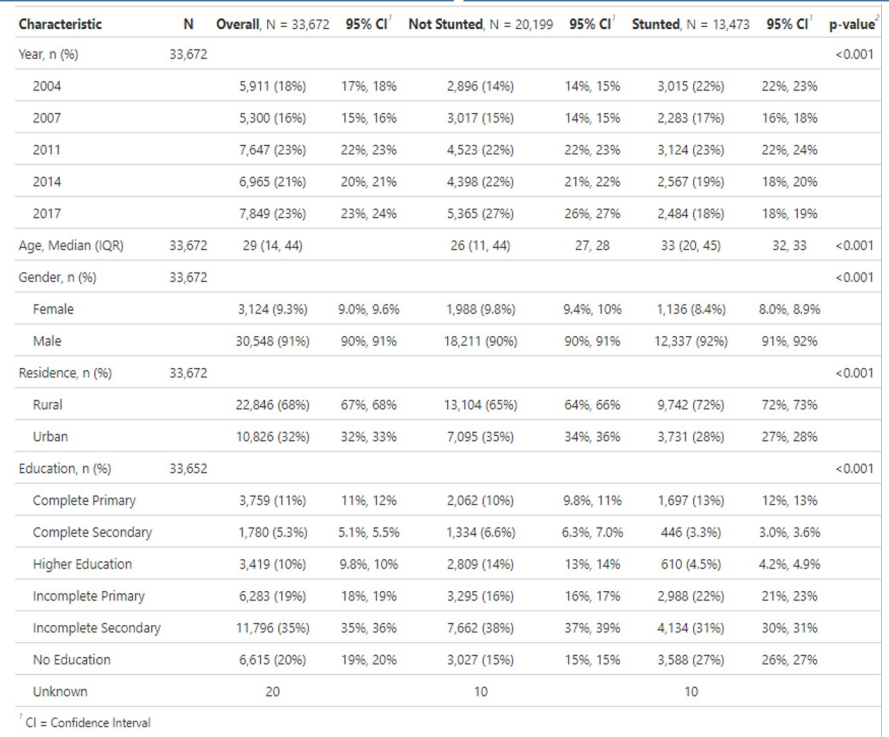

<sup>2</sup> Pearson's Chi-squared test; Wilcoxon rank sum test

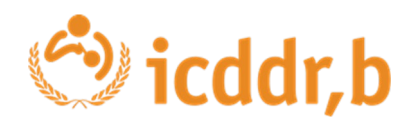

## **Bivariate Analysis by Using R**

```
dt %>%
  tbl_summary(
    by = stunting_Status,
    statistic = Age ~ "{mean} ({sd})",
    label = list(Age - 'Age in months'.Gender \sim "Sex of the Household Head".
                 Education ~"Mother's Education"
   # missing = no,
   missing\_text = "Missing Values",type = list(Education="categorical",
                 Residence= "categorical").
    sort = everything() \sim "frequency",
    percent = "col",digits = list (all_categorical() \sim2,
                   all_continuous() \sim1)) %>%
  add_p() %>%
  add ci() %>>add_stat_label(
    label = all_{continuous} () ~"Mean (SD)"
  3\% >\%bold_p(t=0.05) %>%
  bold labels()
```
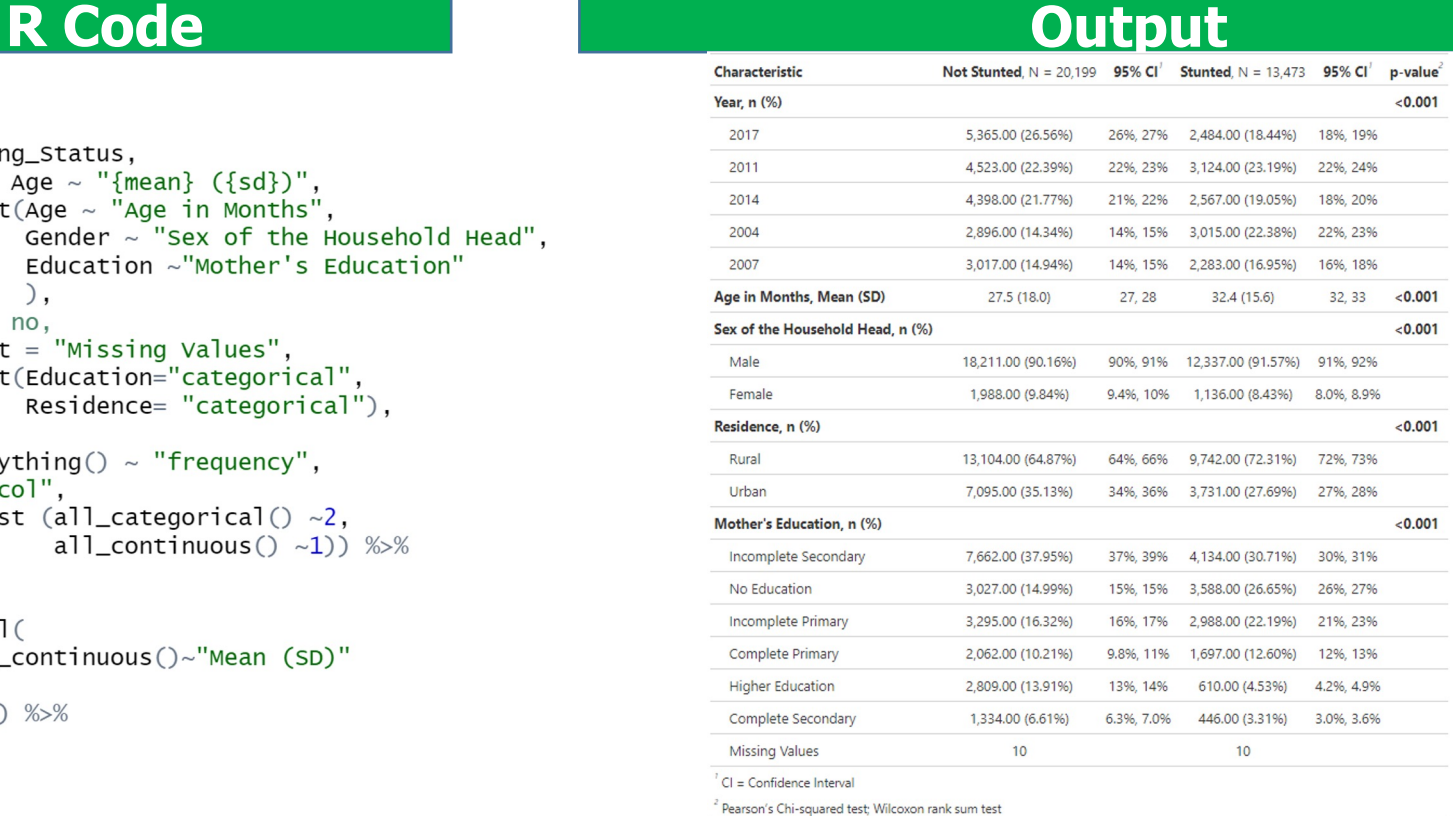

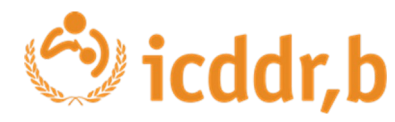

# **Multivariate Analysis by Using R**

## **R Code**

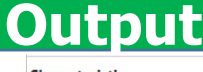

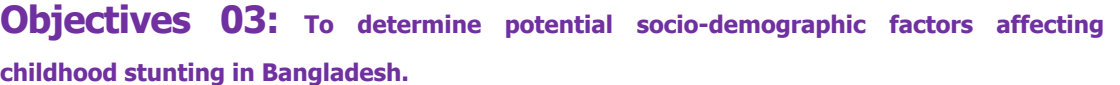

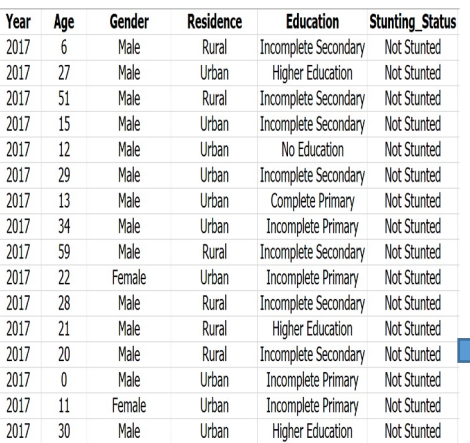

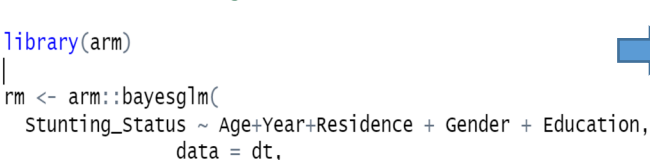

```
family = binomial
```

```
tbl_regression(rm, exponentiate = T)
```
# 3. Summarize the regression model

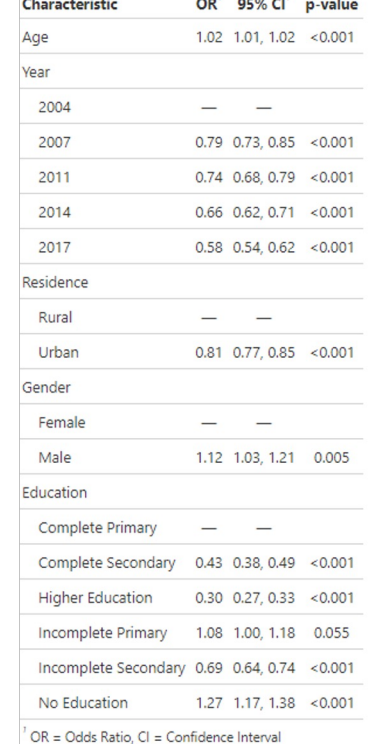

 $-1$   $-2$ 

- 1

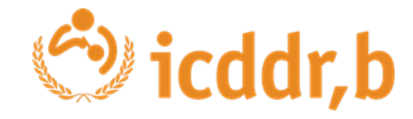

## **Multivariate Analysis by Using R**

### # Multivariate Modeling

```
q\text{Im}(Stunting_Status ~ Age+ Residence + Year+ Gender + Education,
    data = dt, family = binomial) %>%
  tbl_regression(
    exponentiate=T
 2\frac{9}{2}\frac{9}{2}\frac{9}{2}add_n()%>%
  add_significance_stars(
    hide_p = F, hide_se =F, hide_ci = F) % ># modify helpers
 modify_header(label="**Predictor**") %>%
 modify_caption("Table1. Cool Looking Table") %>%
  modify_footnote(
    ci= "CI= Credible Intervals are incredible ;",
    abbreviation = T) %>%
  \text{bold\_p}(\text{t=0.05}) %>%
  bold_labels() \gg\italicize_levels()
```
### **R Code Output**

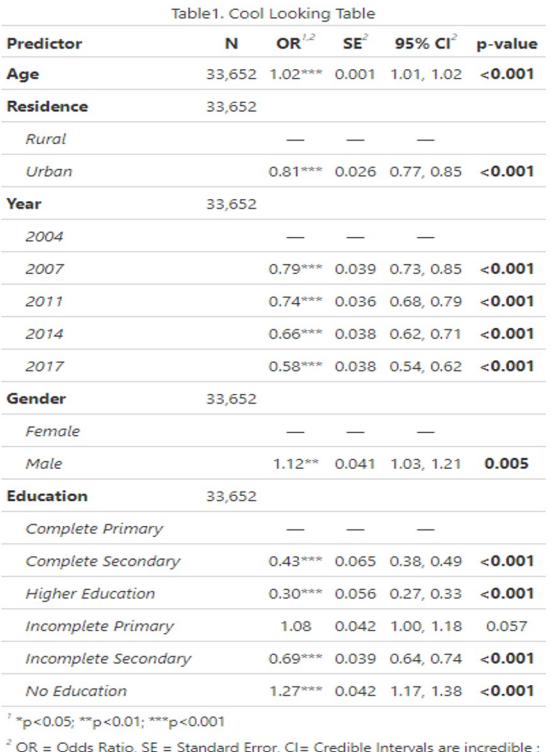

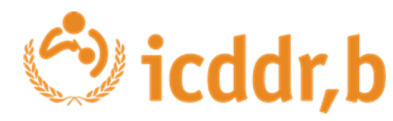

## **Save Analysis Table by Using R**

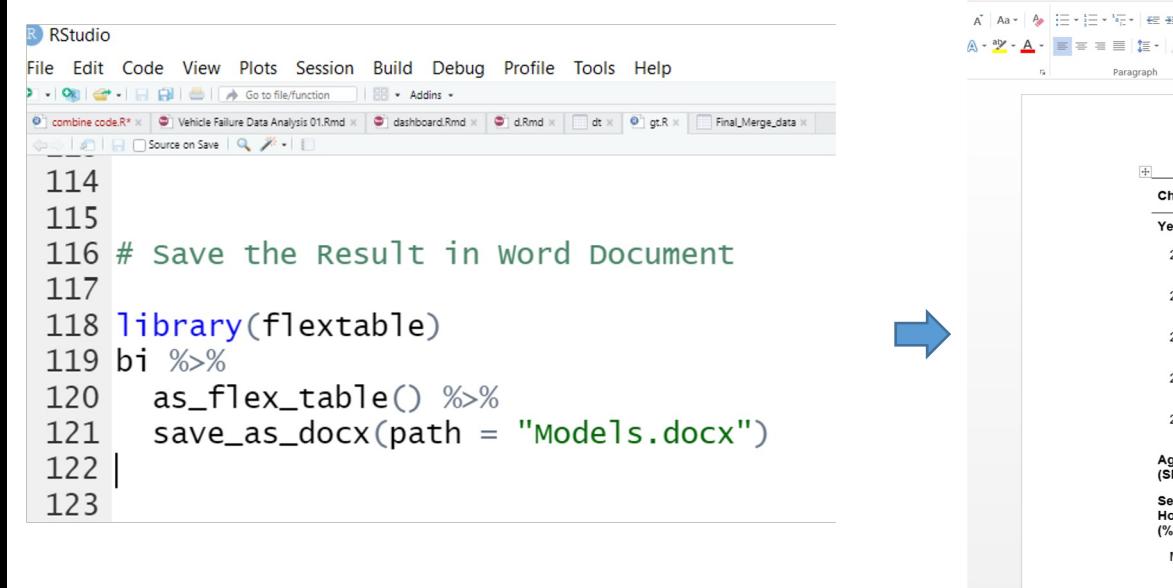

### **R Code Output Output**

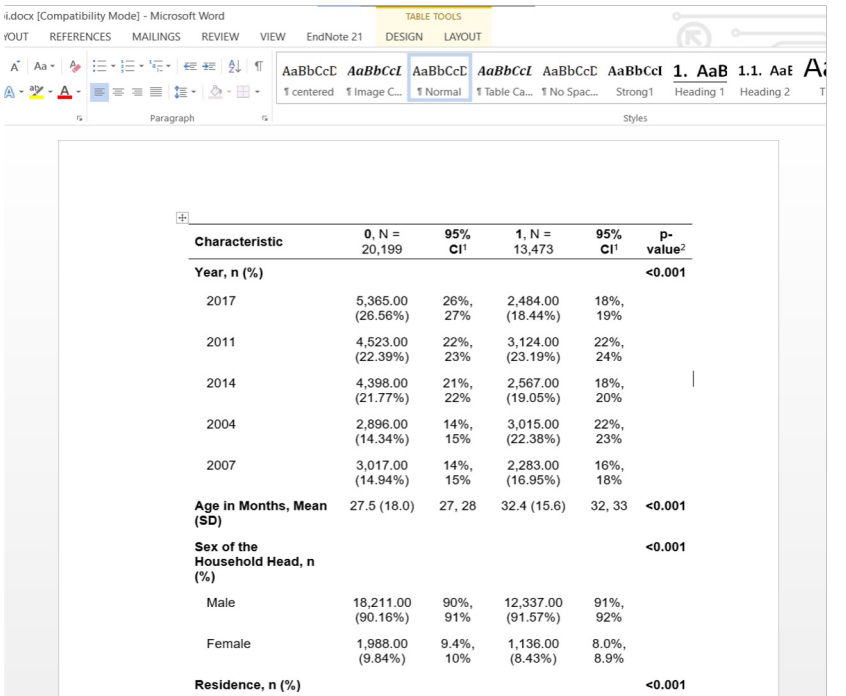

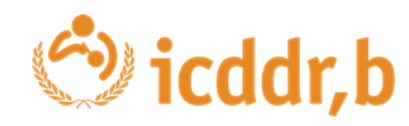

# **Multivariate Analysis by Using R**

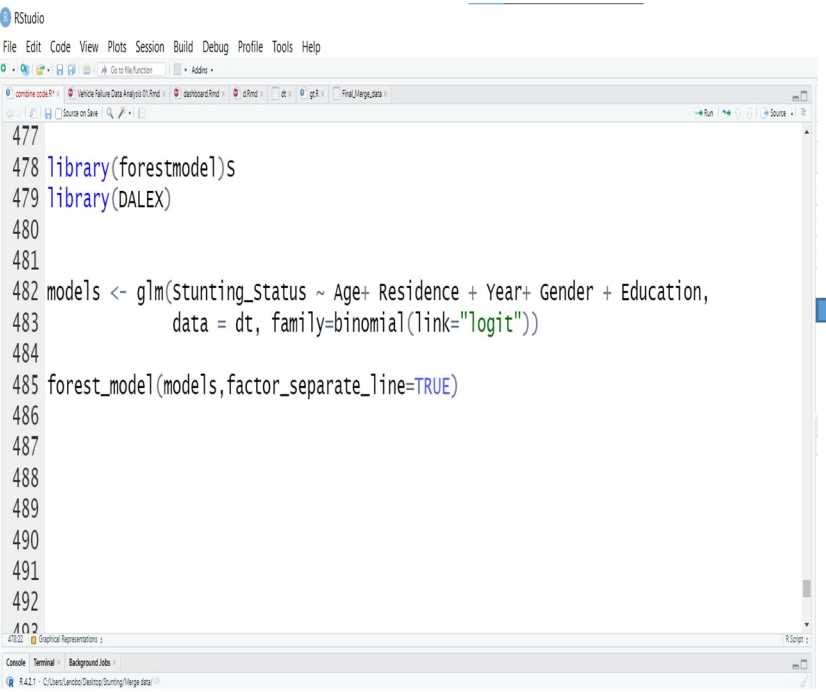

## **R Code Forest Plot Output**

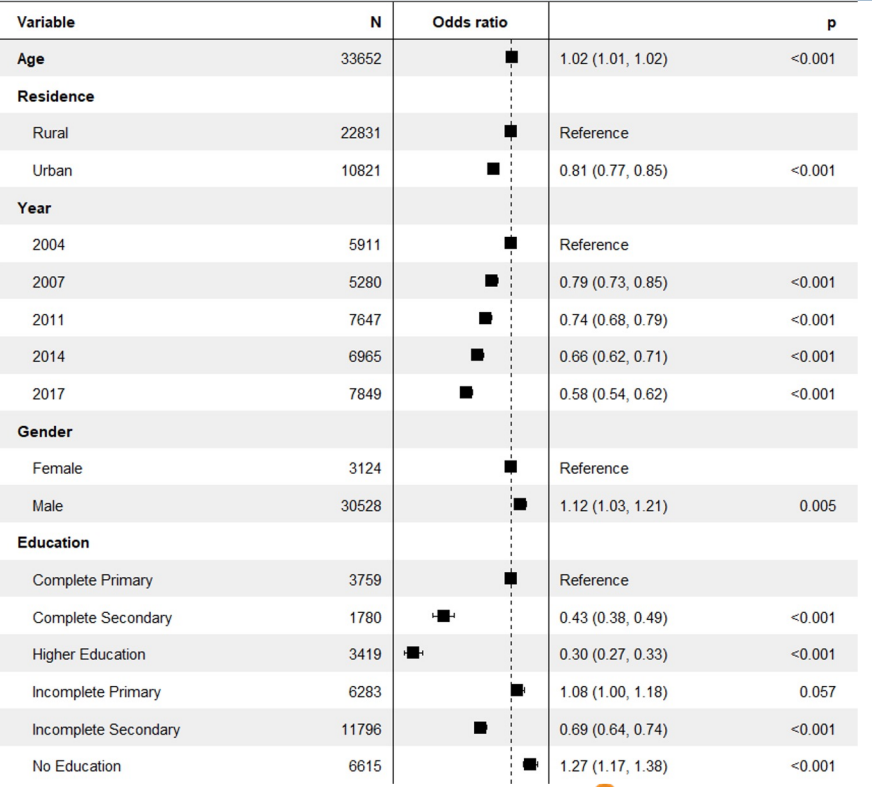

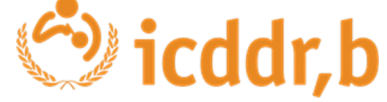

# **Conclusion**

- R programming language provides effective packages for epidemiological data analysis
- The univariate, bivariate and multivariate model can be performed in a tabular format with few effort of r pakages.

# Dr Soraida Aguilar

Assistente de Pesquisa, Divisão de Pesquisa em Doenças Não Transmissíveis e Nutrição, Centro Internacional de Pesquisa em Doenças Diarreicas, Bangladesh (icddr,b)

### **Presentation**

Using R to support data preparation and visualization for a research study in Brazil

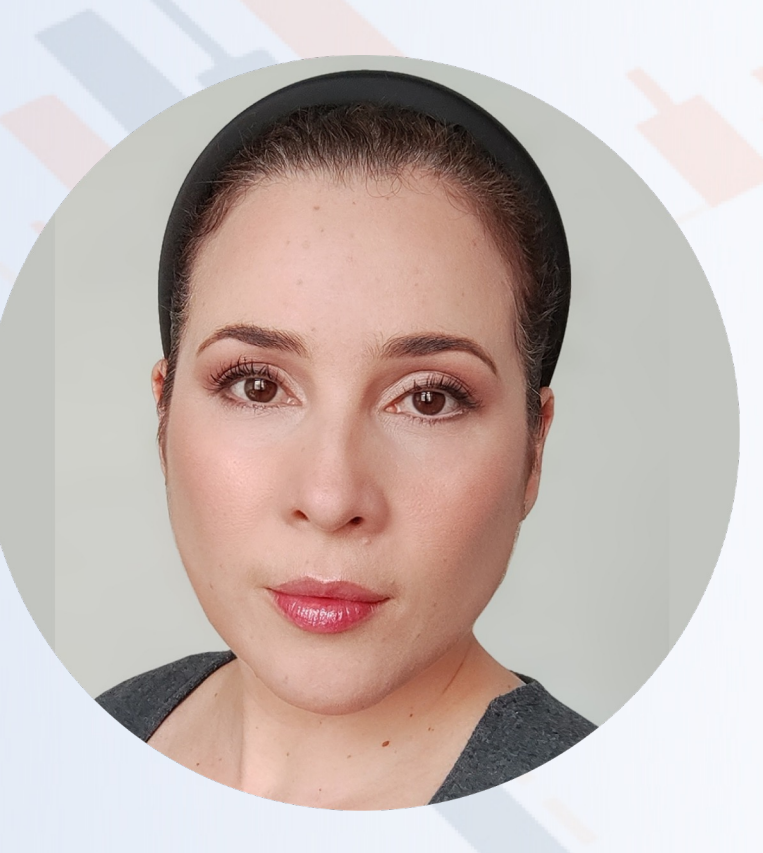

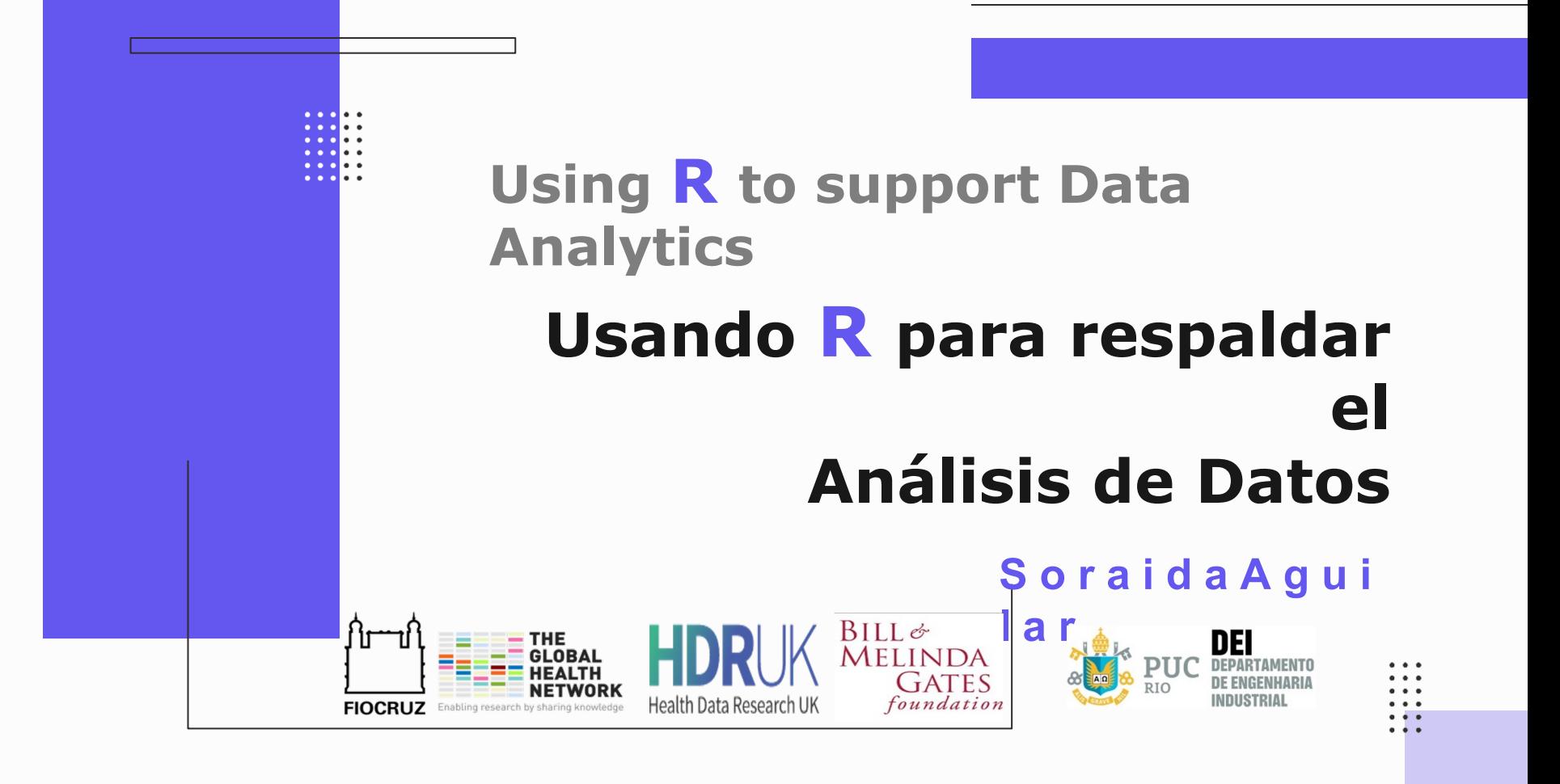

### $\bullet\hspace{0.1cm} \bullet\hspace{0.1cm}\bullet\hspace{0.1cm} \bullet$

- 
- 
- 

# **Agend**

**a**

# **Estudio 01 devestigación**

De que estamos hablando

## **Preparació 03 nde los datos**

Uniendo todos los conjuntos de datos

## **Flujo de trabajo 02 paep**aración de los **datos**

Pasos para preparar nuestros datos

**Visualizació** de los dato**S**ataframes y figuras

# **Estudio de investigación**

 $\cdots$ . . .  $\cdots$ . . .  $\cdots$ 

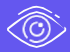

The impact of the first year of COVID-19 vaccination strategy in Brazil

## Bajo revisión

. . .

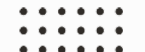

# **Flujo de trabajo de preparación de datos**

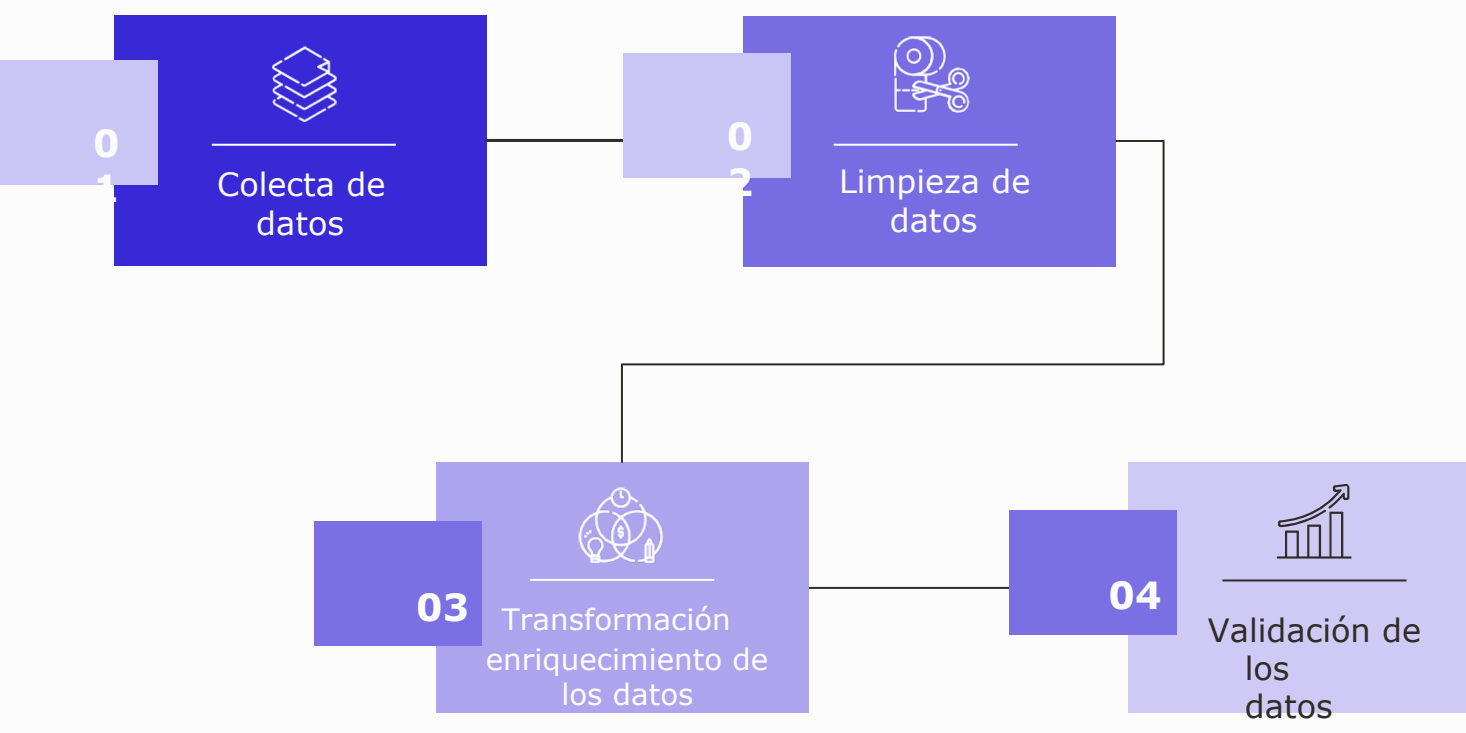

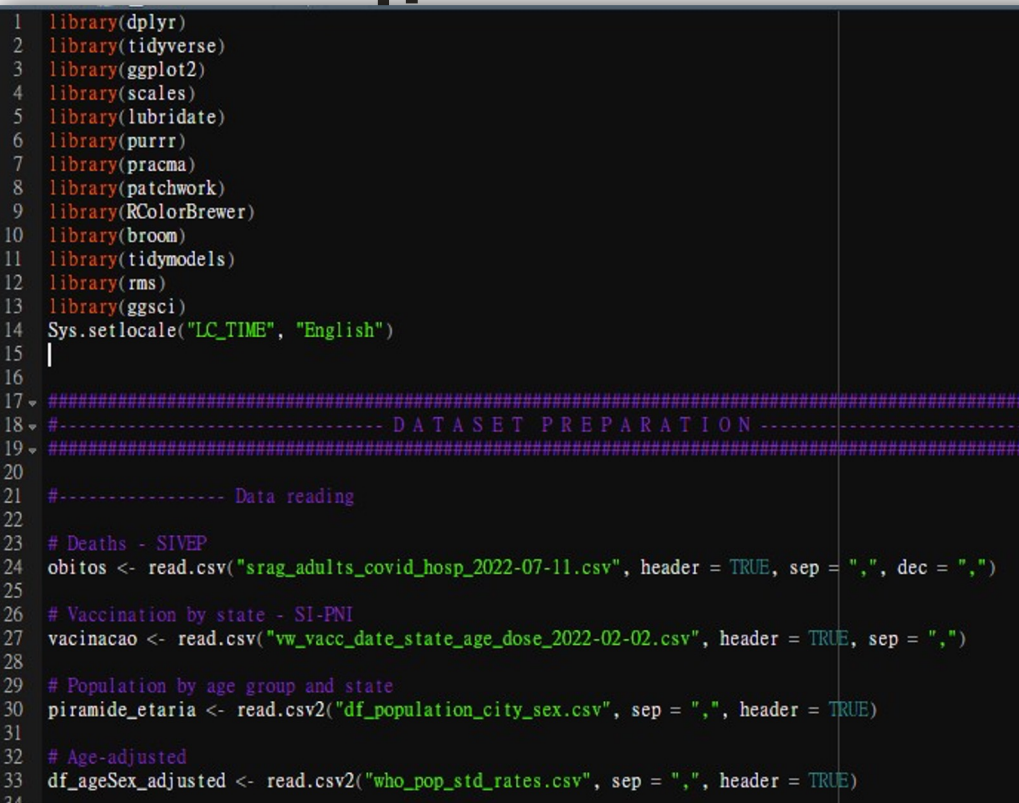

### **Pasos 1-3 | Steps 1-3**

- Hospitalizaciones y muertes hospitalarias por COVID-19 COVID-19 hospitalizations and in-hospital deaths
- Datos de vacunación Vaccine data
- Datos de Población por estado - por edad/sexo

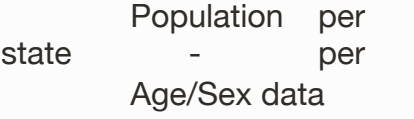

• Datos de población ajustados

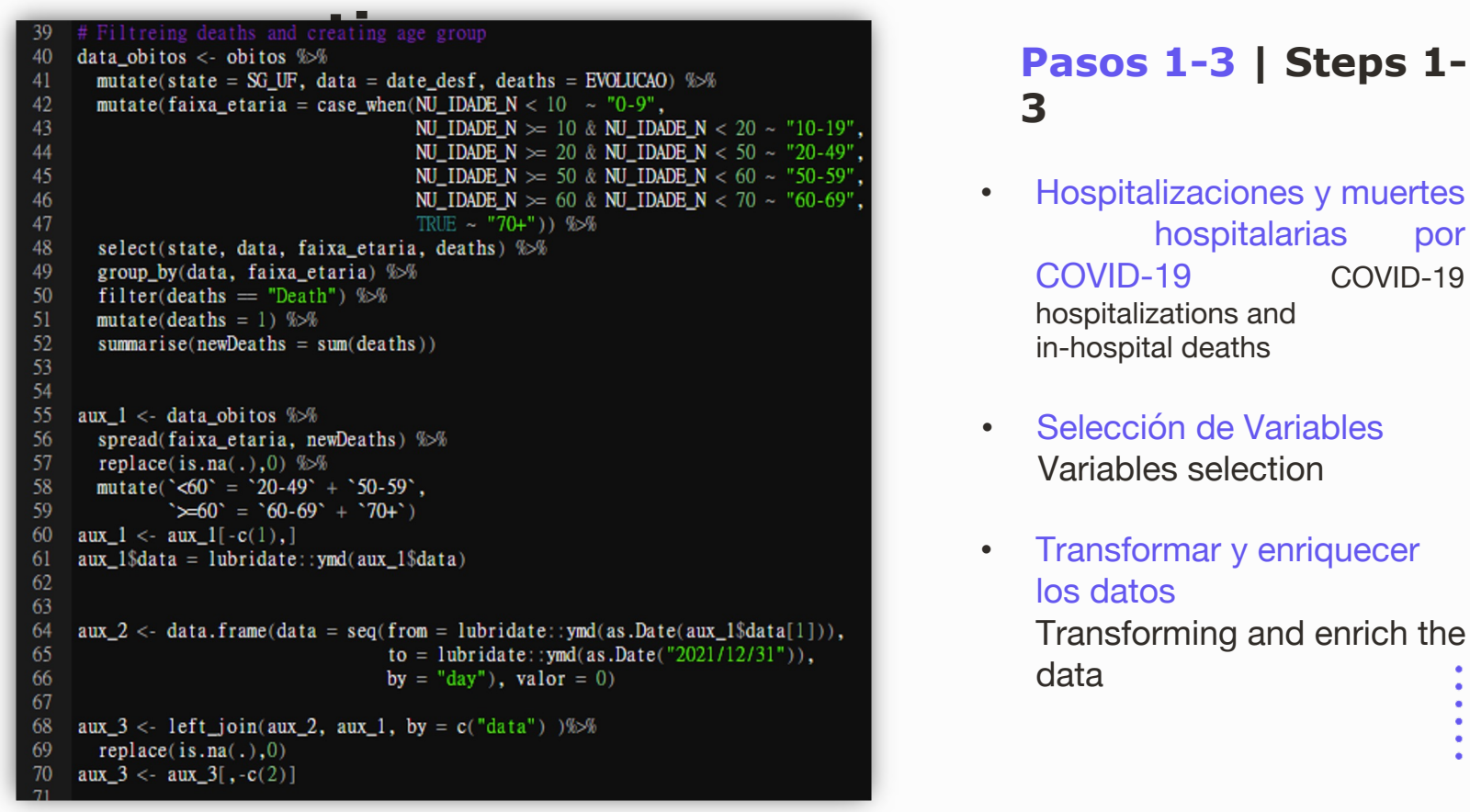

# **3**

- Hospitalizaciones y muertes hospitalarias por COVID-19 COVID-19 hospitalizations and in-hospital deaths
- Selección de Variables Variables selection
- Transformar y enriquecer los datos Transforming and enrich the data

. . .

```
preparation of the parameter of the passed of the passed of the passed of the passed of the passed of the passed of the passed of the passed of the passed of the passed of the passed of the passed of the passed of the pas
74
75
        filter(uf != "" & uf != "XX") %%
76
       mutate(state = uf. data = data aplicacao. faixa etaria = idade grupo) \frac{1}{2}77
        select(state, data, faixa etaria, total, vacina dose) %%
78
        group by(data, faixa etaria) %%
79
        filter(vacina dose = "D1", faixa etaria != "0-4" & faixa etaria != "5-9" &
80
                   faixa_etaria != "10-14" & faixa_etaria != "15-19" ) %%
81
        summarise(vaccinated = sum(total))
82
83
84
     aux 4 <- data vacinacao %>%
85
       spread(faixa_etaria, vaccinated) %%
86
     replace(is.na(.),0)
     aux_4$data = lubridate::ymd(aux_4$data)87
88
     aux_4 * 20-49 \cdot <- aux_4 * 20-29 \tdot + aux_4 * 30-39 \tdot + aux_4 * 40-49 \tdot
89
90.
     aux_4<sup>s</sup> 70+ <- aux_4s 70-79 + aux_4s 80+aux_4 \times \text{\cdot{\cdot \text{\cdot \text{\cdot \text{\cdot \text{\cdot \text{\cdot \text{\cdot \text{\cdot \text{\cdot \text{\cdot \text{\cdot \text{\cdot \text{\cdot \text{\cdot \text{\cdot \text{\cdot \text{\cdo
91
92
     aux_4 \gg =60 \sim - aux_4 \sim 60-69 \sim + aux_4 \sim 70-79 \sim + aux_4 \sim 80+
     aux_4 <- aux_4 % \times select(data, "20-49", "50-59", "60-69", "70+", "<60", ">=60"
93
94
95
     aux 4 < - as data frame (aux 4)
96
     names(aux_4) <- c("data","a1","a2","a3","a4","a5","a6")
97
```
**3**

- Datos de vacunación Vaccine data
- Limpieza de los datos Clean data
- Transformar y enriquecer los datos

Transforming and enrich the data

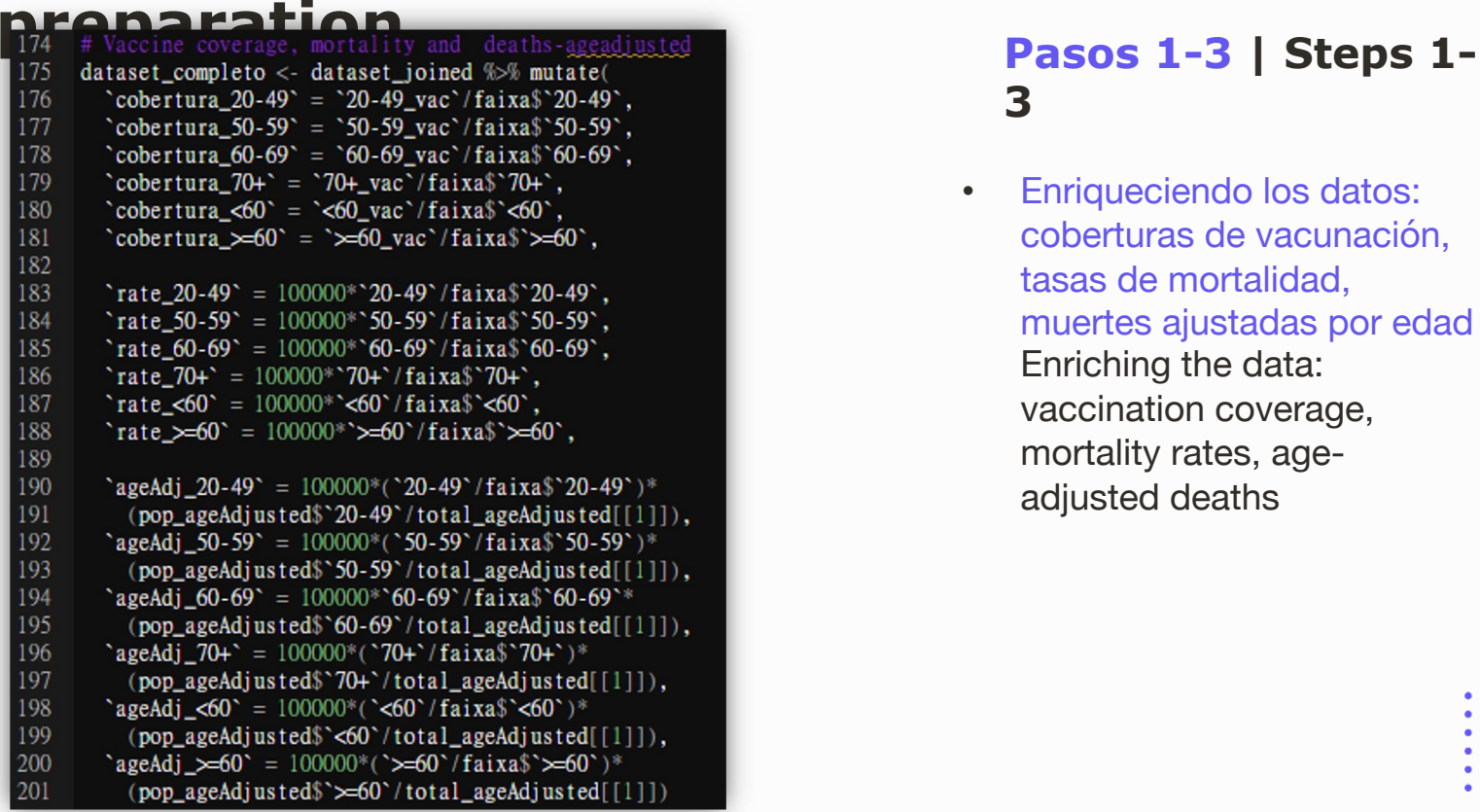

**3**

• Enriqueciendo los datos: coberturas de vacunación, tasas de mortalidad, muertes ajustadas por edad Enriching the data: vaccination coverage, mortality rates, ageadjusted deaths

- 
- 
- 
- -

## **Preparación de los datos | Data preparation**<br> **preparation**<br>
<sup>th</sup> conjunto de datos unificado | Getting a unified data set

### # Joint all the data sets 223 224 conjunto obitos rate\$faixa etaria = conjunto obitos\$faixa etaria 225 conjunto\_vacina\_doses\$faixa\_etaria = conjunto\_obitos\$faixa\_etaria  $conjunto\_vacina\_coverage$  $faixa\_etaria = conjunto_obitos$  $faixa_etaria$ 226 conjunto\_obitos\_ageAdjusted\$faixa\_etaria = conjunto\_obitos\$faixa\_etaria 227 228 229  $\int \sin 1 < -\ln 1$  - left\_join(conjunto\_obitos, conjunto\_obitos\_ageAdjusted, by = c("data", "faixa\_etaria"))  $join_2 <$ - left\_join(conjunto\_vacina\_doses, conjunto\_vacina\_coverage, by = c("data","faixa\_etaria")) 230 conjunto\_dados <- left\_join(join\_1, join\_2, by = c("data","faixa\_etaria")) 231 232  $df_$ obitos <- left\_join(conjunto\_dados, conjunto\_obitos\_rate, by = c("data","faixa\_etaria")) 233 234

- 
- 
- 
- 
- . . .

 $\bullet$   $\bullet$   $\bullet$  $\bullet$   $\bullet$   $\bullet$  $\bullet\quad \bullet\quad \bullet$  $\begin{array}{ccc} \bullet & \bullet & \bullet \end{array}$ 

 $\cdots$ 

 $- - -$ 

# **Visualización de los datos | Data**

**Visualization** 

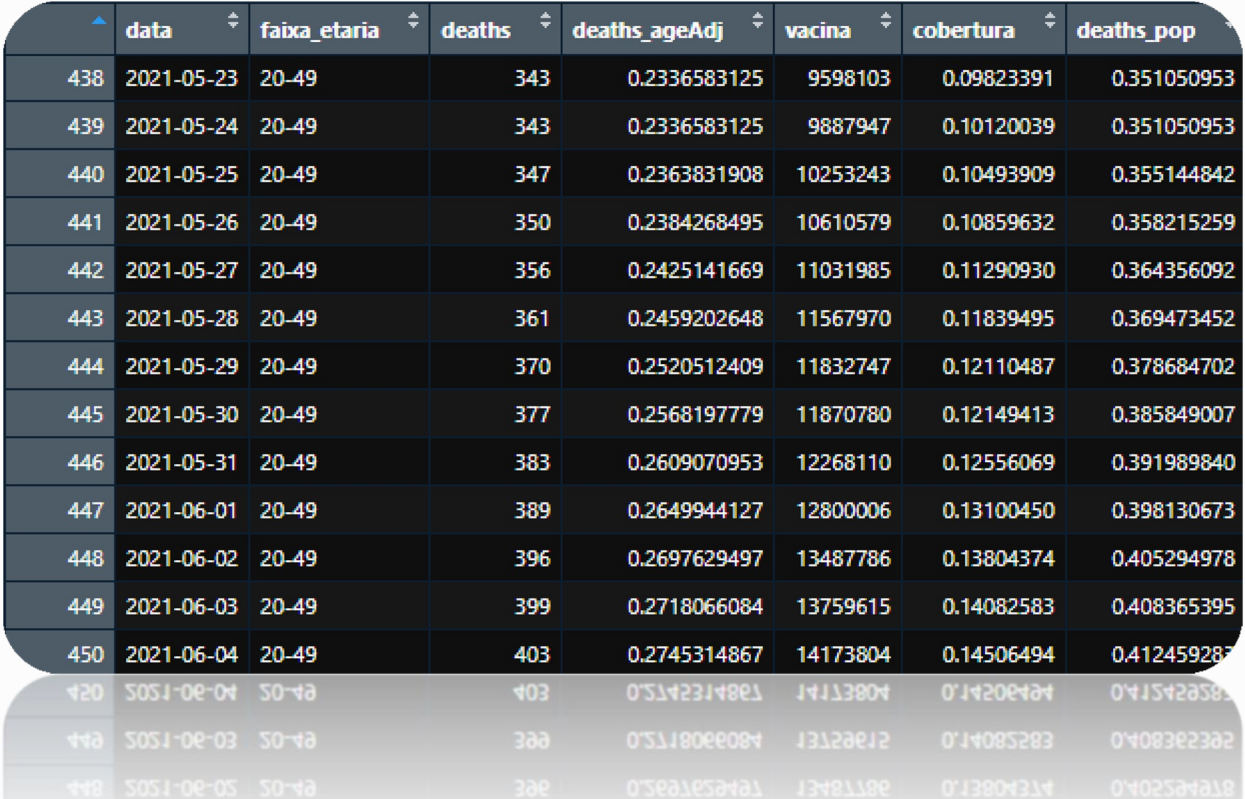

# **Visualización de los datos | Data**

## **Visualization** • Generación de figuras

Figures generation

# Extraindo as datas em que foram atingidos os  $c0 < -1$ ubridate::wmd("2021-01-17") # Inicio da cl0 <- df\_filtro\_brasil\$data[which(df\_filtro\_b c20 <- df\_filtro\_brasil\$data[which(df\_filtro\_b c25 <- df\_filtro\_brasil\$data[which(df\_filtro\_b c30 <- df\_filtro\_brasil\$data[which(df\_filtro\_b c40 <- df filtro brasil\$data[which(df filtro b c50 <- df filtro brasil\$data[which(df filtro b c60 <- df filtro brasil\$data[which(df filtro b c70 <- df filtro brasil\$data[which(df filtro b  $c75 <$ - df filtro brasil\$data[which(df filtro b c80 <- df\_filtro\_brasil\$data[which(df\_filtro\_b c90 <- df filtro brasil\$data[which(df filtro b

corte\_cobertura\_1 <- data.frame(corte =  $c$ (c0, o scaleFactor <- max(df filtro brasil\$deaths age)

pl <- df\_filtro\_brasil %>%  $ggplot() +$ geom area(aes(x = data, y = deaths ageAdj), color = "grav90", alpha =  $0.2$ ) + geom line( $\text{aes}(x) = \text{data}, y = \text{scaleFactor}^* \text{cobertura}$ ),  $size = 1$ .  $color = "blue" +$  $geom\_vline(data = corte\_cobertura_1, \text{ aes}$ (xintercept = corte), linetype = "dashed", color = "grey5", alpha =  $0.5$ ) +  $geom_{\text{text}}(\text{data} = \text{corte}_{\text{cobertura}_1,$  $\text{aes}(x = \text{lubridate} : \text{as date}(\text{corte}) - 12, y = 1.8,$ label =  $c("Vaccination beginning", "", "", ""$ ), color =  $\sqrt{q}$ greys<sup> $\pi$ </sup>, size = 3, alpha = 0.8, angle = 90) geom text(data = corte cobertura 1.  $\text{aes}(x = \text{lubridate} : \text{as date}(\text{corte})-1, y = 2.2,$ label =  $c("", "25 %", "50 %", "75 %")$ , color =  $\sqrt{g}$ rey5, size = 3, alpha = 0.8) + scale\_y\_continuous(sec.axis = sec\_axis( $\sim$ .\*(100/scaleFactor), breaks =  $seq(0, 100, by = 10)$ . name = "Vaccination coverage  $(\mathcal{L})$ "), breaks =  $sea(0.2.5, by = 0.5)$  + scale\_x\_date(labels = date\_format("\b/\\subsumat)'), breaks = waiver()) +  $vlab("Age-adiusted in-hospital deaths/100.000 pool") + xlab("") +$  $labs(subtitle = "") +$ theme  $light() +$ theme(axis.title.y.left = element\_text(color =  $\sqrt{2\pi}$ ), axis.text.y.left = element\_text(color =  $"grey8"$ ), axis.title.y.right = element\_text(color =  $\sqrt[n]{\text{blue}}$ ). axis.text.y.right = element\_text(color =  $\sqrt[n]{\text{blue}^n}$ ), axis.text.x = element\_text(color =  $\sqrt[3]{\text{grey}}$ ). plot.background = element\_rect(color = "white"), panel.grid.major = element line(color =  $\frac{1}{2}$ white"). panel.grid.minor = element\_line(color =  $"\text{white"})$ )

- . . .
- 
- 

## **Visualización de los datos | Data Visualization** • Generación de figuras

Figures generation

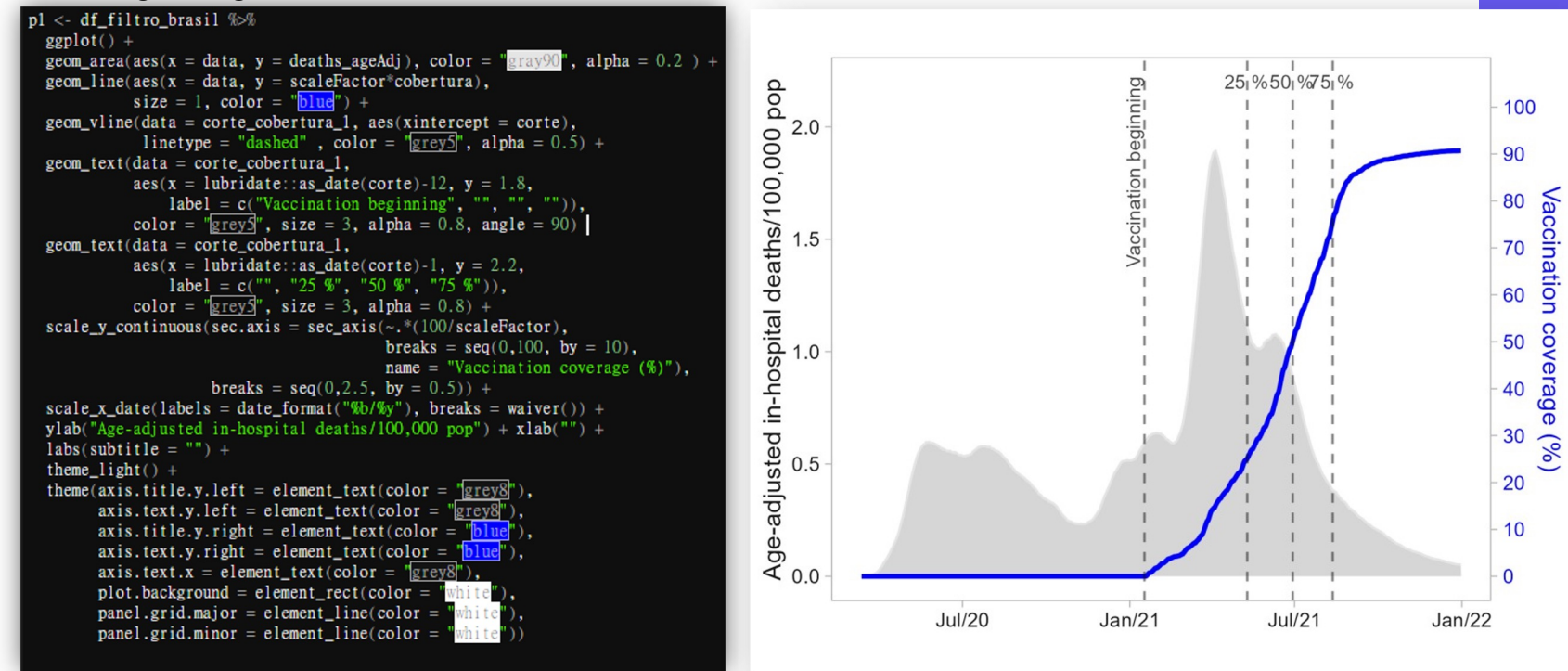

### . . . . . .

 $\cdots$ 

# **Visualización de los datos | Data Visualization**

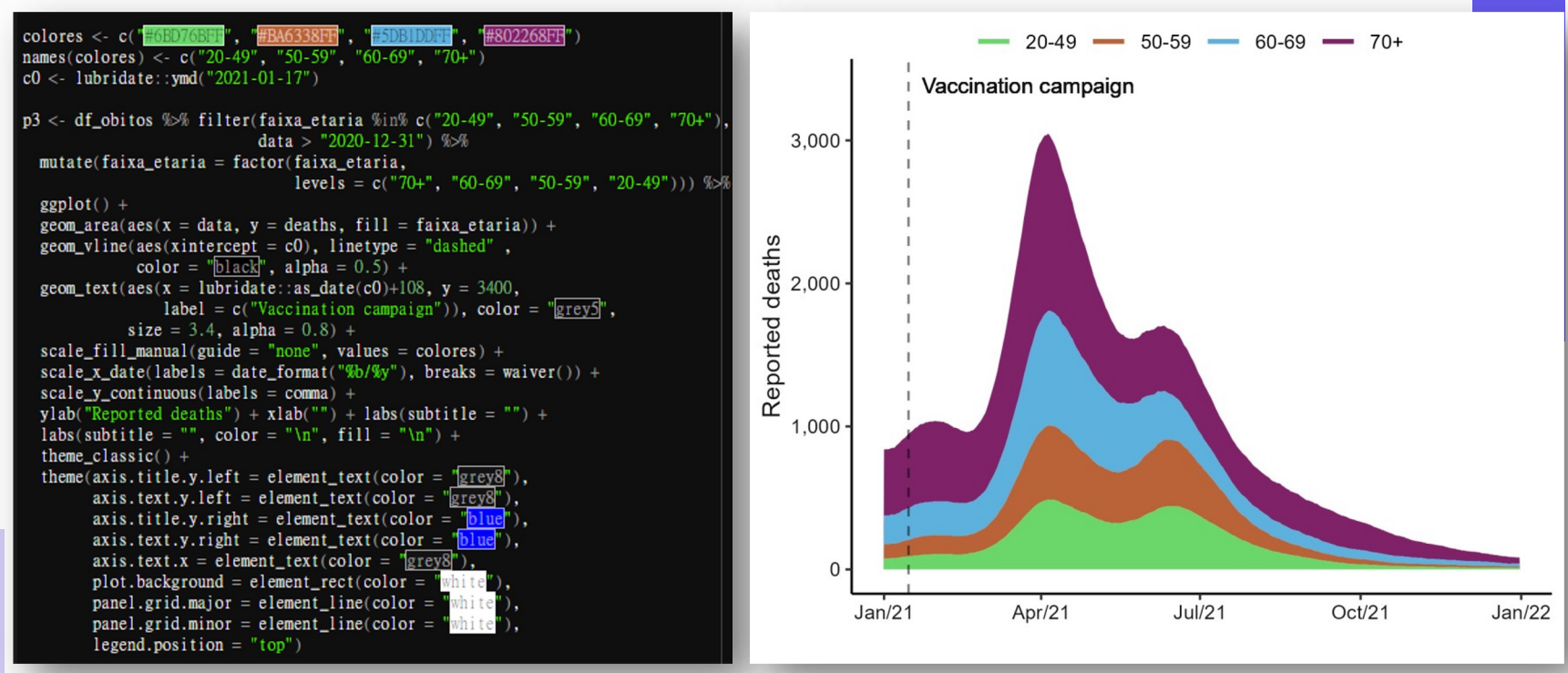

### . . . . . .

 $\cdots$ . . .  $\cdots$ 

# **Visualización de los datos | Data Visualization**

 $p5 < -df$  obitos  $%$ filter(faixa\_etaria %in% c("20-49", "50-59", "60-69", "70+"), data > "2020-12-31") %% mutate(cobertura = if else(faixa etaria = "20-49" & cobertura > 1, 1, cobertura))  $\gg$  $graph(t) +$ geom line(aes(x = data, y = cobertura, color = faixa etaria), size = 1) + geom\_hline(aes(yintercept =  $0.75$ ), linetype = "dashed") + geom vline(aes(xintercept = c0). linetype = "dashed".  $color = "black"$  alpha =  $0.5$ ) + geom segment( $\text{aes}(x = c75.1, y = -0.01, xend = c75.1, vend = 0.75)$ . linetype = "dashed", color = " $\frac{166807680}{1668076600}$  $\mathbf{r}$ , alpha = 0.5) + geom segment(aes(x = c75.2, y = -0.01, xend = c75.2, yend = 0.75). linetype = "dashed",  $color = "HBA6338F"$  $\ddot{ }$  alpha = 0.5) + geom\_segment(aes(x = c75.3, y = -0.01, xend = c75.3, yend = 0.75),  $line type = "dashed"$ ,  $color = "F5DBIDDF"$  $\frac{1}{2}$ , alpha = 0.5) + geom segment( $\text{aes}(x = c75.4, y = -0.01, xend = c75.4, yend = 0.75)$ . linetype = "dashed" .  $color = "H802268FF"$ , alpha = 0.5) + geom text(aes( $x =$ lubridate::as date(c0)+108,  $y = 1.1$ , label = c("Vaccination campaign")), color = "greys", size = 3.4, alpha = 0.8) + scale x date(labels = date format("\b)(\\\in v\_v"). breaks = waiver()) + \the \there is 2 month scale y continuous (labels = scales: percent format), breaks = seq(0,100, by = 0.25), + scale color manual(values = colores) + vlab("First dose vaccination coverage(%)") +  $x$ lab("") + labs(subtitle = "") + labs(subtitle = "", color = "\n") + theme classic() + theme(axis.title.y.left = element\_text(color =  $\sqrt[n]{\text{grey}}$ ), axis.text.y.left = element\_text(color =  $\sqrt[n]{\text{grey}}$ ), axis.title.y.right = element\_text(color =  $"\text{blue}"$ ). axis.text.y.right = element\_text(color =  $\sqrt{\frac{b \ln e}{c}}$ ), axis.text.x = element\_text(color =  $"grey8"$ ). plot.background = element\_rect(color =  $\frac{1}{2}$  $panel.grid.mainloop = element line-color =$ panel.grid.minor = element line(color =  $"\text{white}"$ ). legend.position =  $"top"$ )

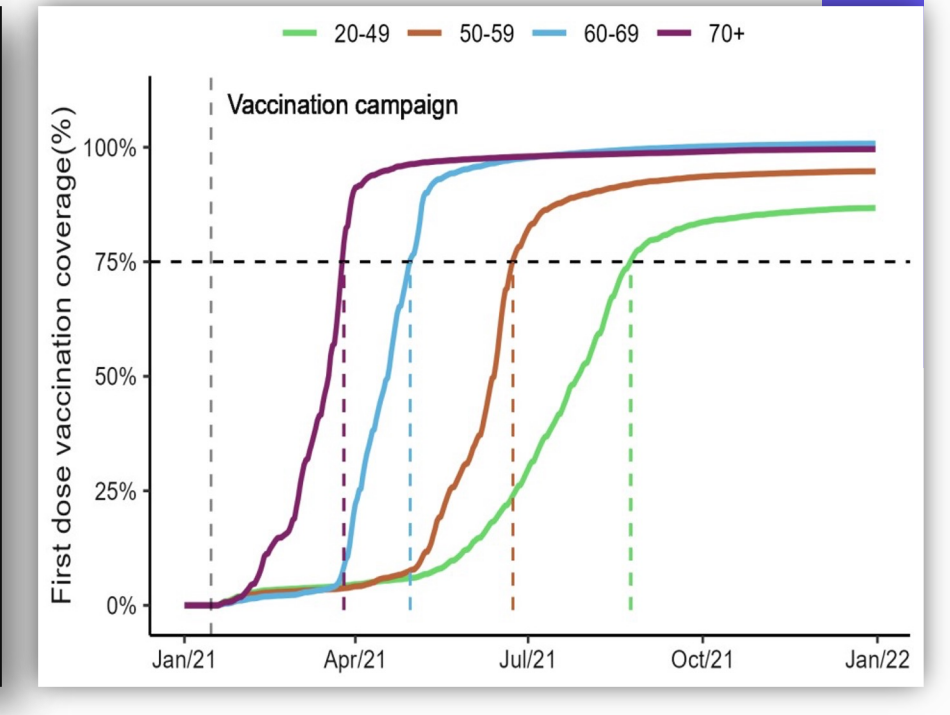

### . . . . . .  $\bullet\bullet\bullet$ **Visualización de los datos | Data Visualization Descriptive Analysis** Long COVID19 Worldwide Dataset

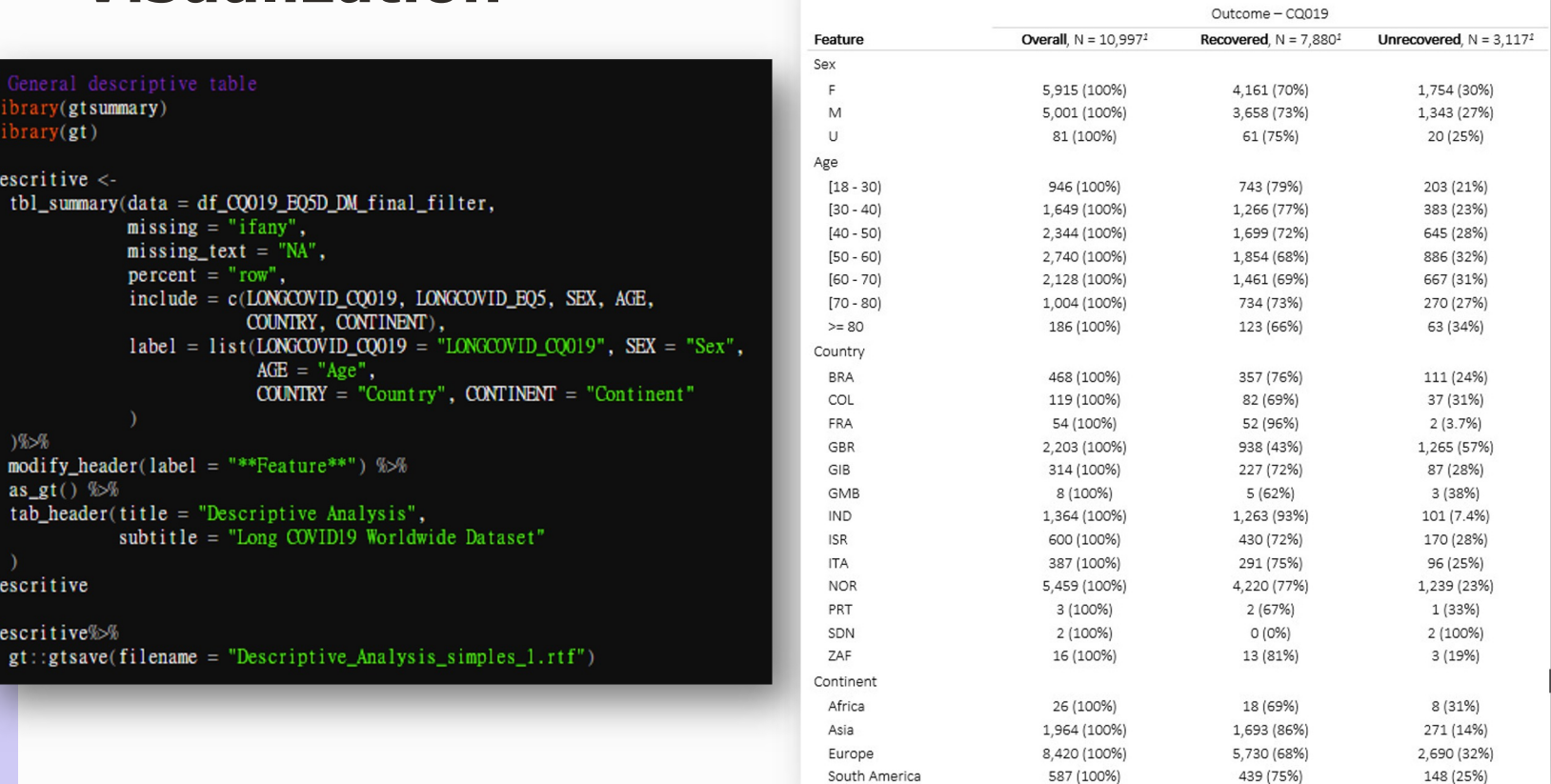

 $\begin{array}{ccc} \bullet & \bullet & \bullet \end{array}$  $\cdots$  $\bullet\quad \bullet\quad \bullet$ 

 $\begin{array}{ccc} \bullet & \bullet & \bullet \end{array}$ 

 $\bullet\hspace{0.1cm} \bullet\hspace{0.1cm}\bullet\hspace{0.1cm}\bullet$ 

 $- - -$ 

 $\begin{array}{cccccccccc} \bullet & \bullet & \bullet & \bullet \end{array}$ . . .

- 
- -

# **iMuchas** gracias! Thank ou! ¿Preguntas? Any Question?

 $\bullet$ 

# Dr Frank Kagoro

Dr Frank Kagoro - Research Fellow, University of Cape Town & Research Scientist, Ifakara Health Institute, Tanzania

**Presentation** User-Centred Dashboards for COVID-19 Trends in Africa

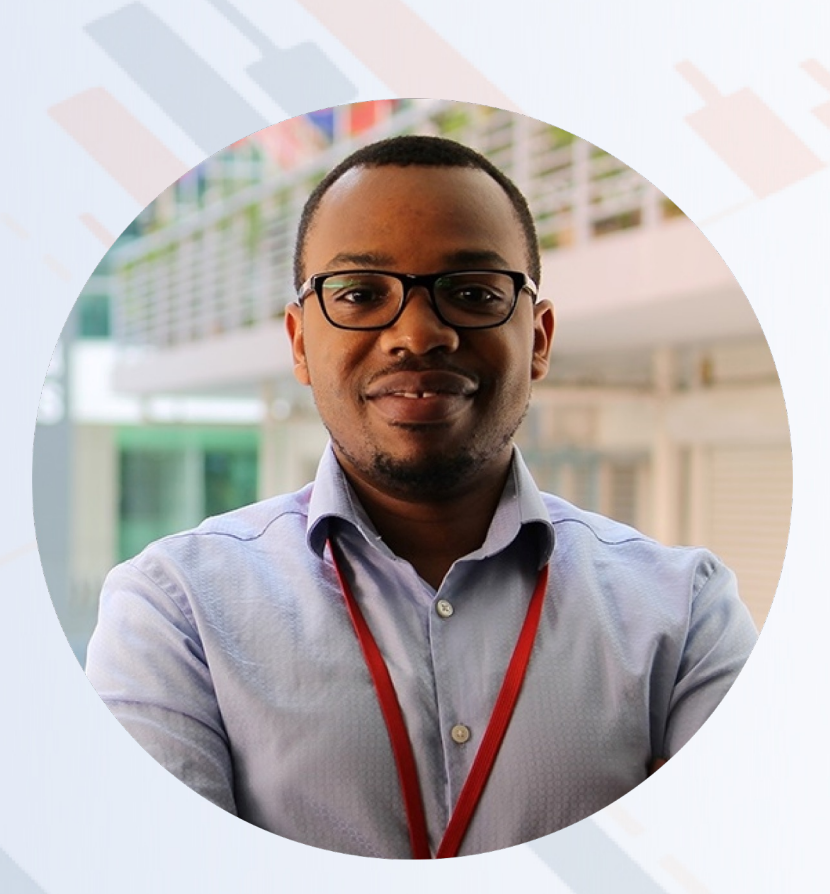

# User-Centred Visualisations – Application in Malaria and COVID-19

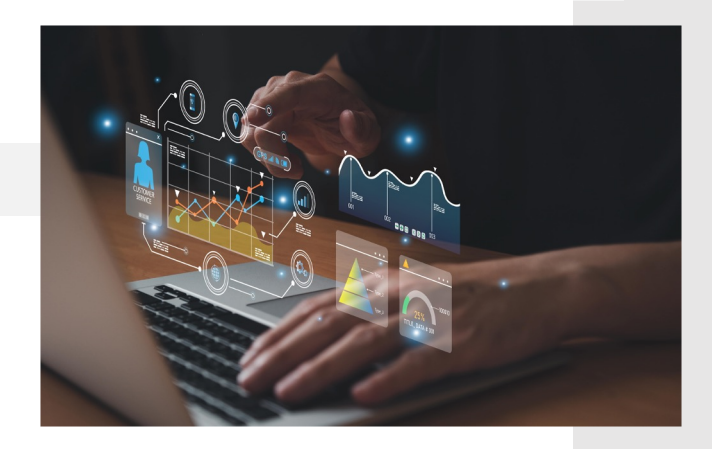

Dr Frank M. Kagoro MSc Research Fellow, University of Cape Town Research Scientist, Ifakara Health Institute

*Adapted from DS-I Africa Virtual State of Data Science Series October 2020*

# Why visualisations?

- Understanding data, analytics and findings
- Simplifying BIG data workflows and outputs
- Simplifying/enabling communication of analytical findings
- Increasing usability of data and analytical products

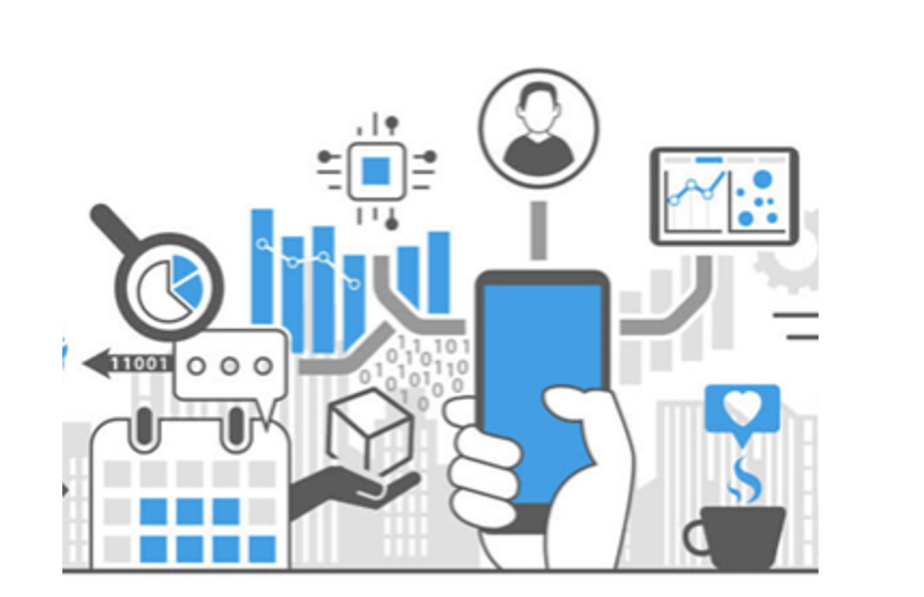

# Problem 1: Malaria surveillance

• How best can we assess linkage and communicate antimalarial drug resistance (different sources, timelines)?

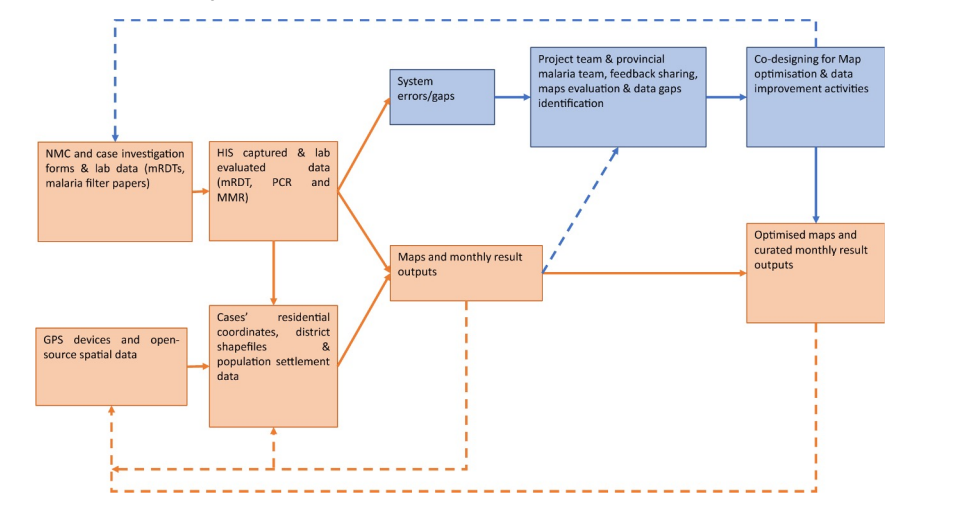

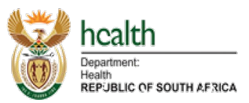

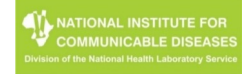

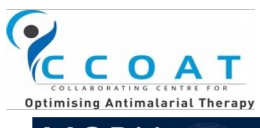

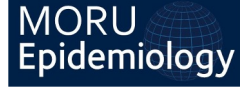

Kagoro et al, 2022 https://malariajournal.biomedcentral.com/articles/10.1186/s12936-022-04224-4

# Are we improving over time? Where?

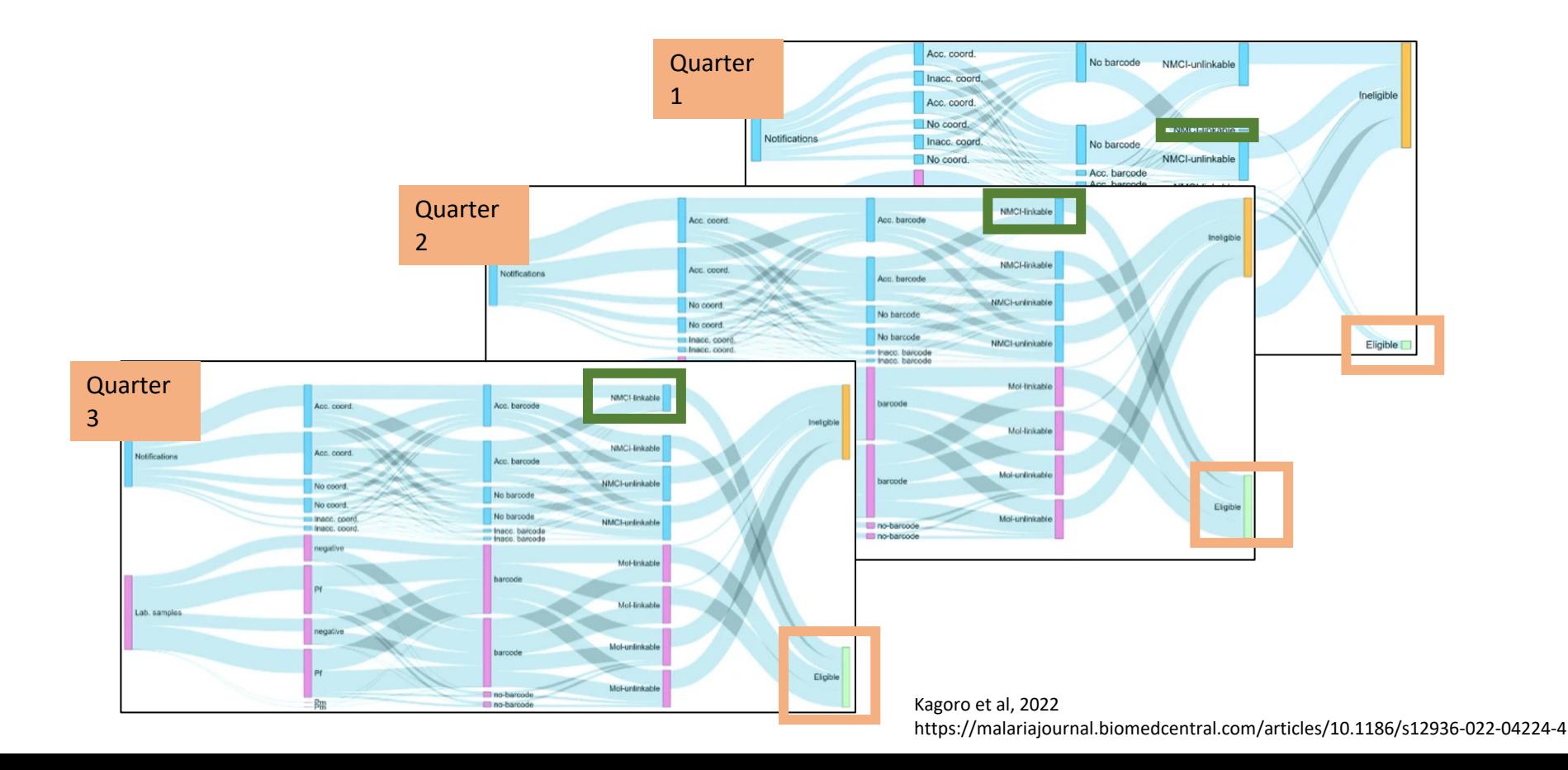

### Monthly PDF reports

1.1 Reporting Time

3

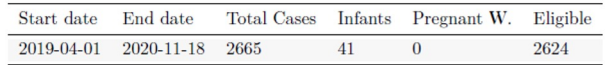

MPM Primaquine (Section 21) Summary - (23 February, 2021)

Formatted by - CCOAT, UCT

- $\rightarrow$ Summary
- $\rightarrow$ Cases by month

Cases by Clinic

 $\rightarrow$ Side effects/progress

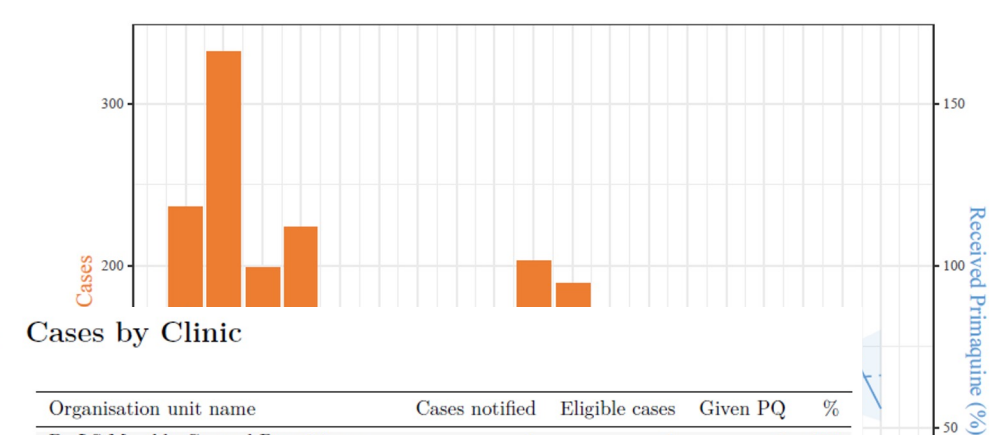

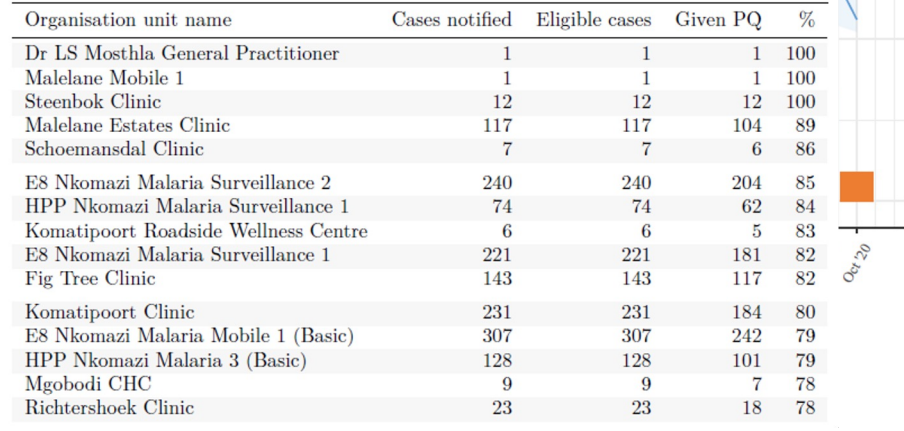

- 0

# Problem 2:

- The South African COVID-19 Modelling Consortium was forme provided projections of estimated COVID-19 cases, hospitalisations and deaths to support national and provincial response.
- How do we better visualise and use the estimates for training responders and other decision-makers and actors?

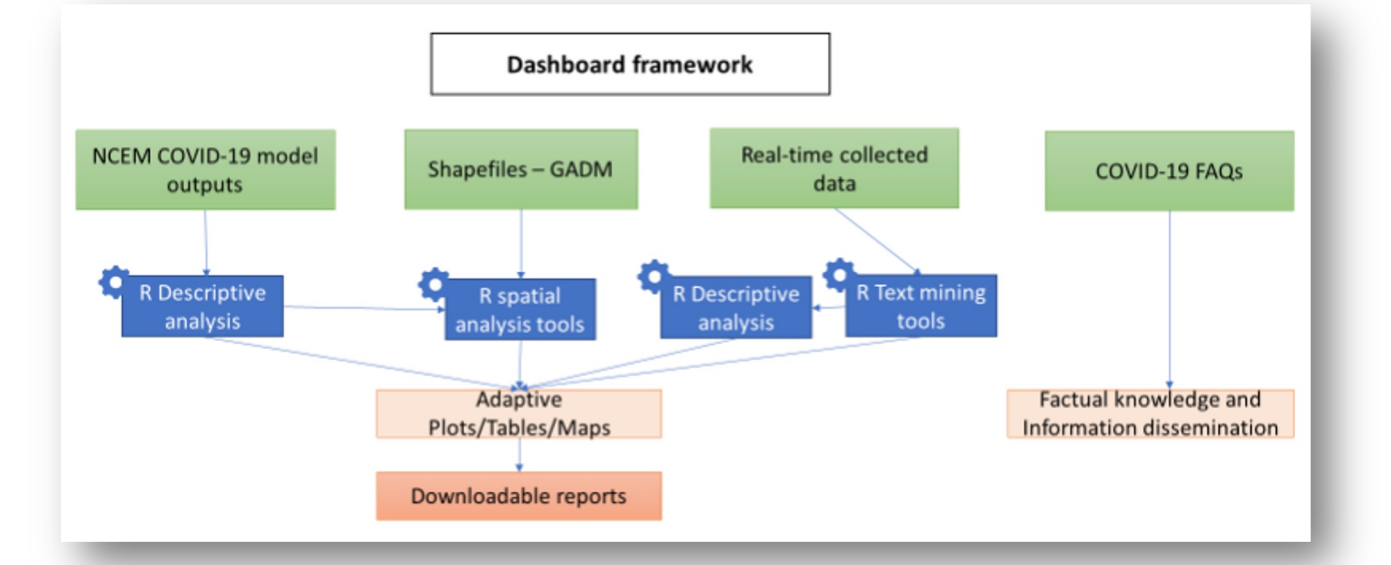

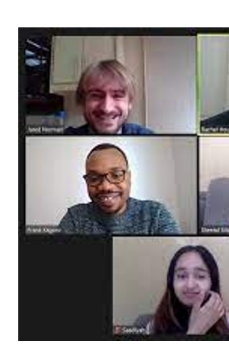

/

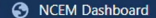

**WELCOME** 

**NCEM Dashboard** 

**PROJECTIONS** 

 $Q \leftarrow Q \leftarrow L$  $\blacksquare$   $\blacksquare$ 

### **NCEM DASHBOARD** South Africa's first case of COVID-19 was recorded on 5 March 2020, with confirmed cases increasing to 1,353 by 31 March. The simulation period for the NCEM Dashboard begins on 1 April The National COVID-19 Epi Model (NCEM) Dashboard has been developed by the South African COVID-19 Modelling Consortium to provide interactive projections of estimated **Disclaimer**, African data and using parameter estimates The projections are generated using the NCEM mathematical mode jointly agreed upon by the SA Due to the rapidly changing nature of the outbreak globally and in South Africa, the projections are updated regularly and should be interpreted with caution. The models have been developed using data that is subject to a high degree of uncertainty. All models are simplifications of reality that are designed to describe and predict system behaviour and are justified by the assumptions and data with which they are developed. ecome available Due to the rapid For official statistics and information on COVID-19, please visit http://www.sacoronavirus.co.za PLEASE NOTE THAT THIS IS A PRELIMINARY RELEASE AND SHOULD BE TREATED AS **CONFIDENTIAL** This app may time-out if left idle too long, which will cause the screen to grey-out. To use the app again, refresh the page. This will reset all previously-selected input options. This app is best supported by Chrome and Edge browsers SSACEMA S के NATIONAL INSTITUTE FOR **BOSTON HERO COMMUNICABLE DISEASES** UNIVERSITY

RESOURCES LOGIN

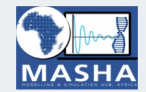

The mod = modifier\_ob. mirror modifier.ob.<br>**irror\_mod.mirror**\_object<br>her\_mod.mirror\_object mirror object to mirror<br>**Peration** and mirror object<br>**Peration Peration**<br>**Elrror\_mod.use x - "AIRROR\_X";**<br>**Elrror\_mod.use x - - -Example 11 April 2018**<br> **Example 2 April 2019**<br> **Example 2 April 2019**<br> **Example 2 April 2019**<br> **Example 2 April 2019** The mod.use x = True<br>Thror\_mod.use x = True<br>Thror\_mod.use y = False<br>Onen\_mod.use z = Ease The mod.use y = True<br>Deperation == False<br>Operation == "MIREASE"<br>Presention == "MIREASE" **Simple Line Strate**<br>Departion == "MIRROR\_Y"<br>IPTOP\_MOd.use Y Peration == "MIRROR\_Y"<br>"IPTOR\_MOd.use\_x = False<br>"IPTOR\_Mod.use\_x = False"  $T = \frac{100d \cdot 15e}{1} \times \frac{100d \cdot 15e}{1} \times \frac{100d \cdot 15e}{1} \times \frac{100d \cdot 15e}{1} \times \frac{100d \cdot 15e}{1} \times \frac{100d \cdot 15e}{1} \times \frac{100d \cdot 15e}{1} \times \frac{100d \cdot 15e}{1} \times \frac{100d \cdot 15e}{1} \times \frac{100d \cdot 15e}{1} \times \frac{100d \cdot 15e}{1} \times \frac{100d \cdot 15e}{1} \times \frac$  $\text{Trror}_\text{mod.use} y = \text{True}$ <br>  $\text{Operation}_{\text{max}} z = \text{False}$  $\frac{1}{2}$  = False<br>Operation == "MIRROR\_Z"  $\frac{1}{\text{Tror}} \text{mod.use}_X = \text{False}$  $\begin{array}{rcl} \mathbf{1} & \mathbf{1} & \mathbf{1} & \mathbf{1} \\ \mathbf{1} & \mathbf{1} & \mathbf{1} & \mathbf{1} \\ \mathbf{1} & \mathbf{1} & \mathbf{1} & \mathbf{1} \\ \mathbf{1} & \mathbf{1} & \mathbf{1} & \mathbf{1} \\ \mathbf{1} & \mathbf{1} & \mathbf{1} & \mathbf{1} \end{array}$  $1 \cdot 1 \cdot 1 \cdot 1 \cdot 1 \cdot 1 \cdot 1 \cdot 1$ 

**Delection at the end -add**  $ob.\text{select} = 1$ er ob.select=1 ntext.scene.objects.activ "Selected" + str(modifier  $$ bpy.context.selected\_obj ata.objects[one.name].sel

int("please select exactly

OPERATOR CLASSES ----

es.*Operator*):<br>mirror to the selec**ted**  $_{operator}$ ): irror to the x"<br>, mirror\_mirror\_x" ontext):<br>ext.active\_object is not

# Opportunities of using R for visualisations

- Versatile language e.g., analysis, reproducible reports, powerpoints, webs, blogs, developing simple web apps
- Free open-source tools e.g. R programming, provide room for different professionals, organisations or groups of individuals without computer sciences background (who are interested in coding) to package their innovative solutions for the public good
- Foster collaborations (Mathematicians, Epidemiologists, policymakers etc). working together to address public health challenges

# **Questions & Answers**

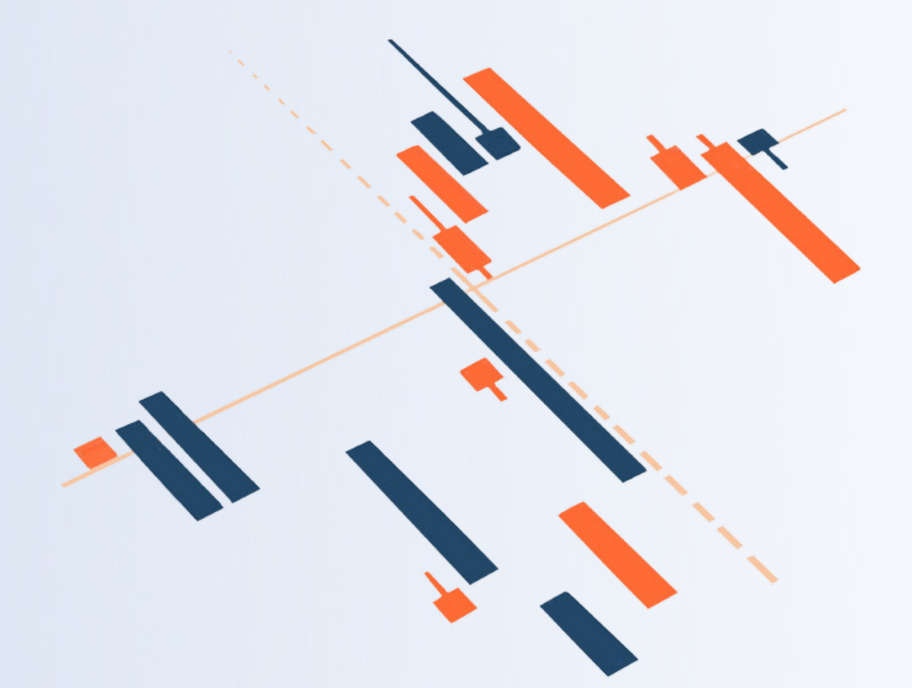

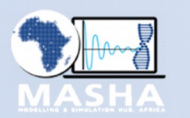

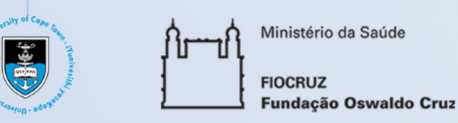

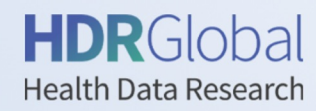

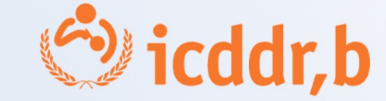

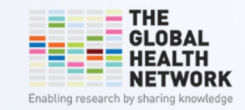

# **Thank you**

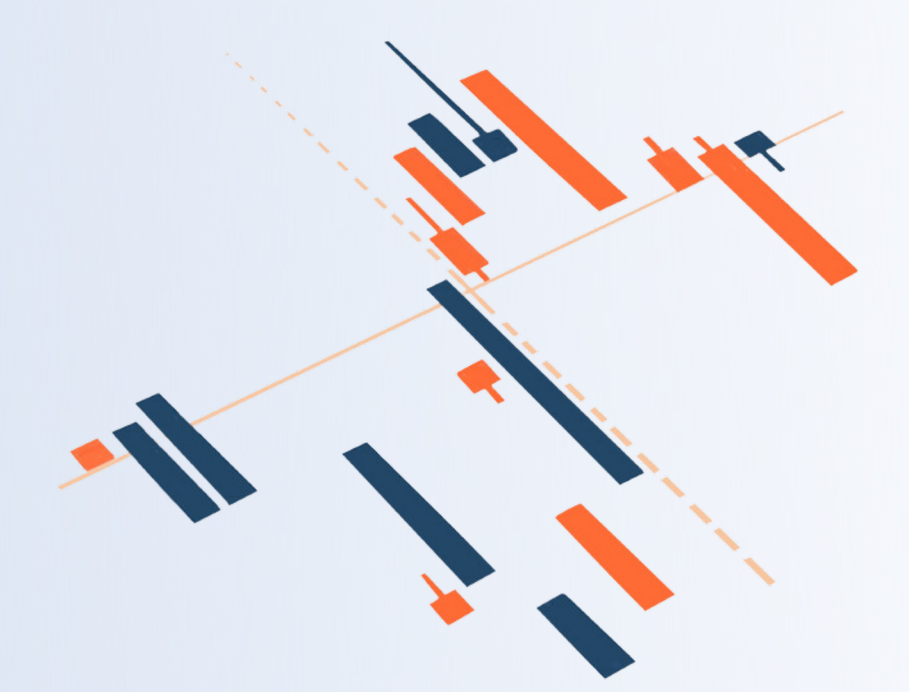

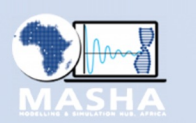

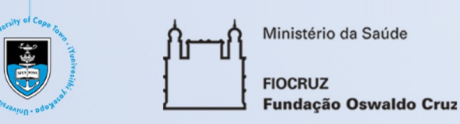

**HDR**Global **Health Data Research** 

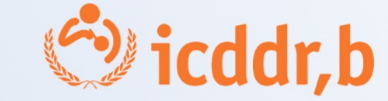

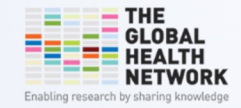